### **INSTRUCTION MANUAL**

- A preliminary draft copy of the User's Manual follows this cover page.
- The User's Manual will have the following text added to it:

"NOTE: This equipment has been tested and found to comply with the limits for a Class B digital device, pursuant to Part 15 of the FCC Rules. These limits are designed to provide reasonable protection against harmful interference in a residential installation. This equipment generates, uses and can radiate radio frequency energy and, if not installed and used in accordance with the instructions, may cause harmful interference to radio communications. However, there is no guarantee that interference will not occur in a particular installation. If this equipment does cause harmful interference to radio or television reception, which can be determined by turning the equipment off and on, the user is encouraged to try to correct the interference by one or more of the following measures:

- . Reorient or relocate the receiving antenna.
- . Increase the separation between the equipment and receiver.

. Connect the equipment into an outlet on a circuit different from that to which the receiver is connected.

. Consult the dealer or an experienced radio/TV technician for help."

NOTE: Text from FCC Part 15.19(a) will be included in the production version of the user's manual.

# DoCoMo W-CDMA and GSM/GPRS Systems

# Thank You for Purchasing the "FOMA M2501 HIGH-SPEED".

Before or while using the FOMA M2501 HIGH-SPEED, be sure to thoroughly read this manual to ensure its correct use. For further information, contact the "DoCoMo Information Center" on the back page of this manual.

Treated with care, your FOMA M2501 HIGH-SPEED will be your able partner.

# Before Using the FOMA M2501 HIGH-SPEED

- ・ Because the FOMA terminal uses radio waves, it may not function in locations where it is difficult for radio waves to penetrate, such as tunnels, underground passages and some buildings; in areas where radio wave signals are weak; or out of the service area. Even when you are on a higher floor of a tall building or condominium and nothing blocks your view outside, the FOMA M2501 HIGH-SPEED may not be able to receive or transmit signals. Also, communication may be interrupted even when the signal reception level on the FOMA M2501 HIGH-SPEED is strong in a fixed location.
- Use the FOMA M2501 HIGH-SPEED in ways that do not disturb others in public places, crowded locations, or quiet.
- ・ Because the FOMA M2501 HIGH-SPEED uses radio waves to communicate, there is a possibility that a third party intercepts communications. However, the W-CDMA and GSM/ GPRS systems automatically support encoding for all calls, so even if a third party intercepts a call, the third party hears only noise.
- ・ The FOMA terminal encodes voice communication on to digital signals and communicates via wireless. When you use the FOMA M2501 HIGH-SPEED at a location with weak radio wave signals, the transmitted digital signals may not be correctly decoded and the decoded voice may sound different from the original one.
- ・ It is recommended that you make separate notes of the information stored in your PC and keep such notes in a safe place. DoCoMo cannot be held responsible in any way for loss of data stored in your PC.
- ・ The FOMA M2501 HIGH-SPEED supports FOMA Plus-Area.
- ・ The FOMA terminal can be used only via the FOMA network provided by DoCoMo and DoCoMo's roaming area.
- ・ This FOMA terminal does not support i-mode functions (i-mode mail, connection to official i-mode sites or i-appli, etc.).
- ・ This FOMA terminal cannot receive SMS (Short Message Service). Therefore, it is recommended that you set to reject receiving all SMS messages. For details on setting to reject all SMS, refer to "ネットワークサービス操作ガイド (Network Service Operation Guide)".

# For Those Who Use the FOMA Terminal for the First Time

If this is the first time for you to use the FOMA terminal, it is recommended that you read this manual in the following order to learn basic operations.

- 1. Learning names of parts and functions of the FOMA terminal........................................... P16 2. Connecting the FOMA terminal and a PC........................................................................... P21
- 3. Having the FOMA terminal recognized by your PC............................................................. P24
- 4. Setting up the FOMA terminal for communication...................................................... P24, P29

The latest version of this manual can be downloaded from the DoCoMo Web site.

- ・ Download the "Instruction Manual (PDF File)" (http://www.nttdocomo.co.jp/english/support/manual/index.html)
- \* The URL and the information contained in the manual are subject to change without prior notice.

# **How to Read/Refer to This Manual**

#### **In this manual, illustrations and symbols are used in the explanations so that you can easily understand how to use the FOMA terminal correctly.**

• This manual describes operations mainly using a mouse to click on an item.

### How to Refer to This Manual

**By the following search methods, you can find pages where functions and services are described:**

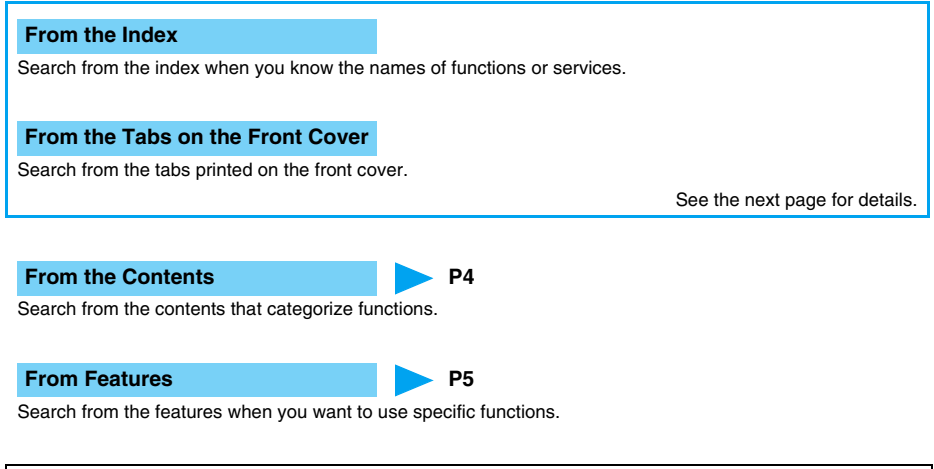

#### ■ **Overseas Use**

See "Overseas Use" when using the terminal overseas. →P77

• This manual refers to the "FOMA M2501 HIGH-SPEED" as the "FOMA terminal".

- Reprinting all or parts of this manual without approval of NTT DoCoMo is prohibited.
- Information contained in this manual is subject to change without prior notice.

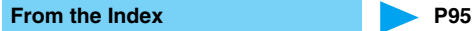

Search for a function name or a service name as shown below.

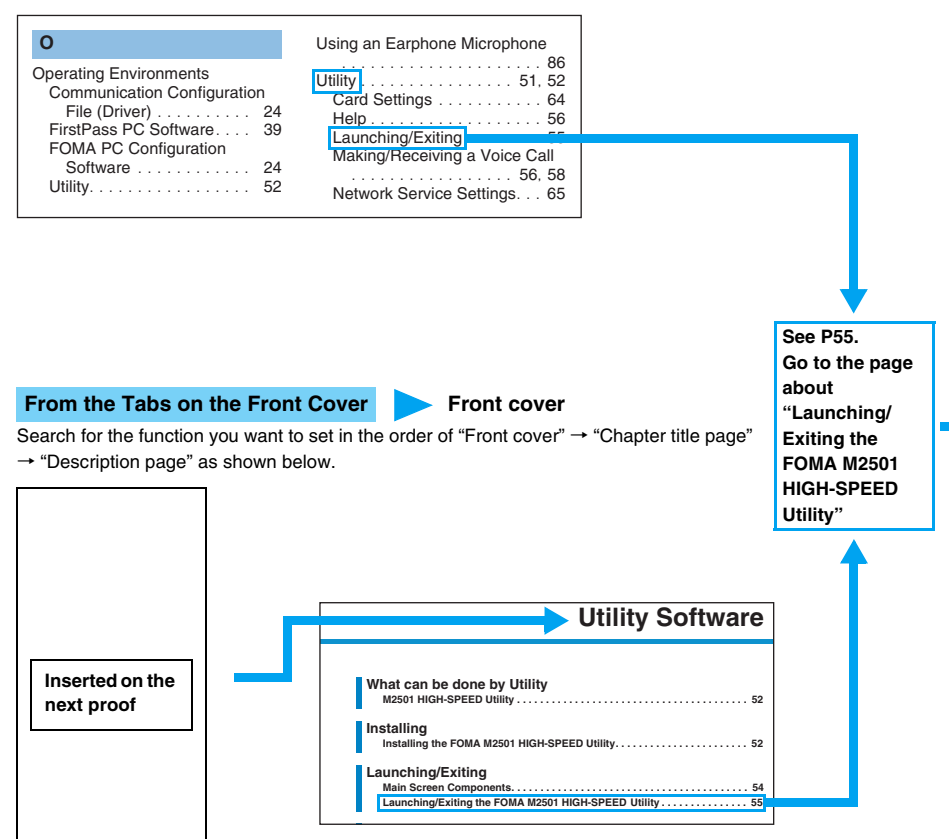

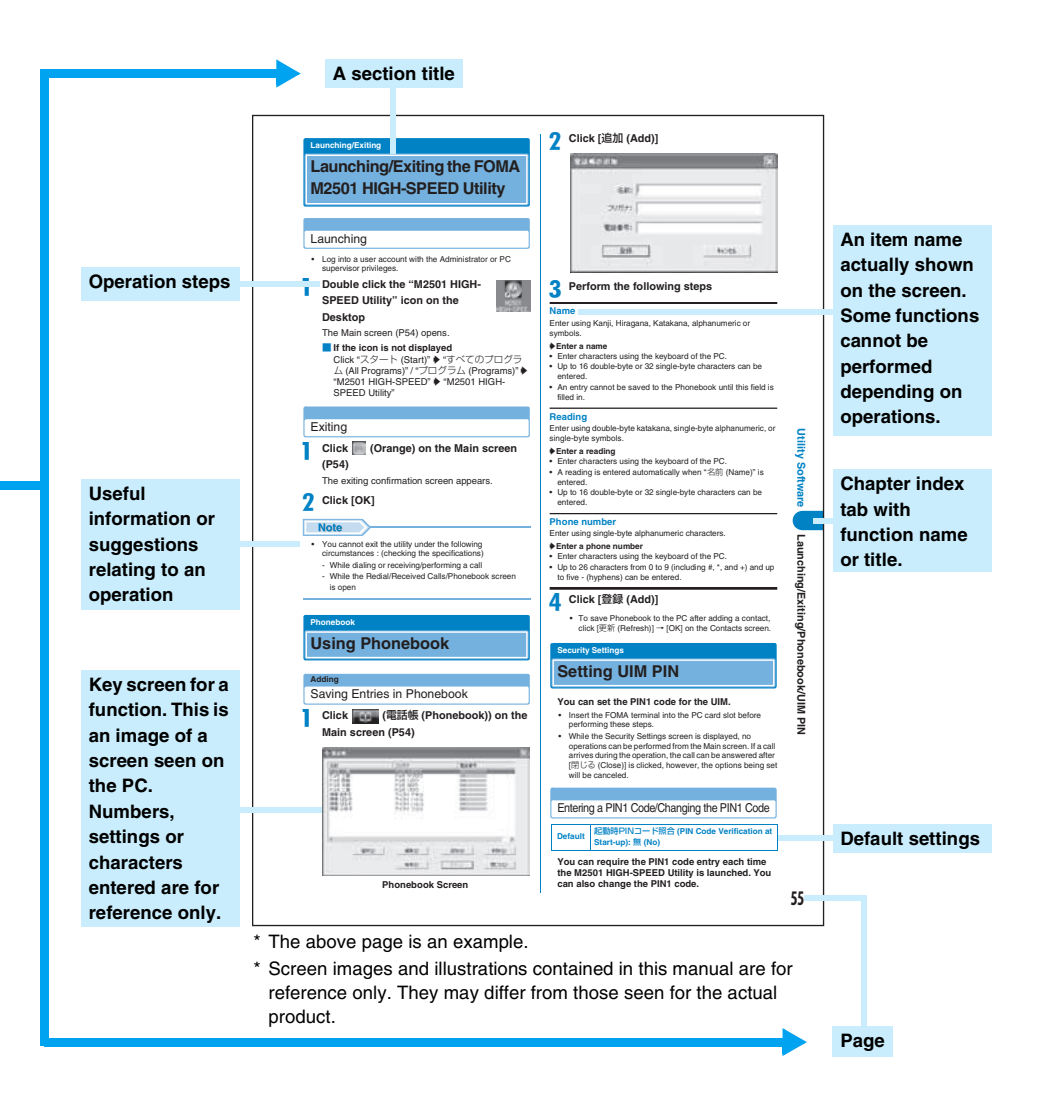

# **Contents**

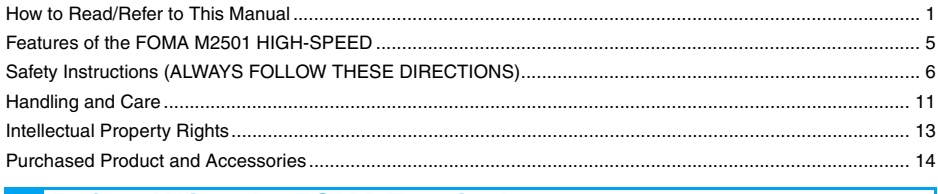

# **Before Using the FOMA Terminal...............................................15**

Names of Parts and Functions, UIM (FOMA Card), Available Communications, Connecting the FOMA Terminal and a PC

### **Setting Up.....................................................................................23**

Setting Up, Installing the Driver, Configuring Communication Using the FOMA PC Configuration Software, FOMA PC Configuration Software, Installing the FOMA PC Configuration Software,

Configuring Communication Settings, Start Communicating,

Uninstalling the FOMA PC Configuration Software, W-TCP Settings, Configuring Access Point (APN), Dial-up Network Settings, Connecting Using Dial-up, Using FirstPass PC Software, AT Commands, AT Command List

### **Utility Software.............................................................................51**

M2501 HIGH-SPEED Utility, Installing the FOMA M2501 HIGH-SPEED Utility, Main Screen Components, Launching/Exiting the FOMA M2501 HIGH-SPEED Utility, Finding Help on How to Operate, Sending Caller ID, Viewing Your Own Number, Making/Receiving Voice Calls, Using Phonebook, Network Settings (Overseas Use), Setting UIM PIN, Sound/Other Settings, Network Service Settings

### **Network Services.........................................................................71**

Available Network Services, Caller ID Notification Service, Voice Mail Service, Call Forwarding Service, Caller ID Display Request Service, Call Waiting Service, Dual Network Service, English Voice Prompt Service, Nuisance Call Barring Service, Setting Remote Control, Public Mode (Power Off)

### **Overseas Use...............................................................................77**

International Roaming Service, Services Available Overseas, Before Using in Overseas, Making a Call in Oversea, Receiving a Call in Overseas, Searching for Available Networks in Overseas, Rejecting Incoming while Roaming, Enabling Voice Prompts while Roaming, Using Network Services during Roaming

### **Appendix ......................................................................................85**

Combinations of Multiaccess Operations, Optional and Related Devices, CD-ROM, Troubleshooting, Error Messages, Glossary, Warranty and After-Sales Service, Specific Absorption Rate of Mobile Phones, Export Controls of the Product and Accessories, Main Specifications, Index

# **Features of the FOMA M2501 HIGH-SPEED**

**FOMA (Freedom Of Mobile multimedia Access) is the name of a service provided by DoCoMo based on the W-CDMA system, which is certified as one of the global standards of 3rd generation mobile communication systems (IMT-2000).**

## **High-speed communication has a maximum of 3.6 Mbps**

You can enjoy high-speed packet communication with a maximum of 3.6 Mbps for receiving and 384 Kbps for sending.

- ・ The actual communication speed varies depending on the signal strength or surrounding communication conditions.
- ・ DoCoMo's Internet connection service "mopera U (fee-based)" is also offered.

# **International Roaming**

Calls or communications are available from a PC even in foreign countries that have adapted the W-CDMA network or GSM/ GPRS network systems. →P79

- ・ A separate subscription is required for WORLD WING, DoCoMo's international roaming service.
	- \* If you initially subscribed to the FOMA service before August 31, 2005 and have not subscribed to "WORLD WING", an initial subscription is required.

# **FOMA Plus-Area Coverage**

Calls or communications are available in the FOMA Plus-Area in addition to the FOMA service areas.

・ The same services are available for the FOMA service area and the FOMA plus service area.

# **Voice Calls/Video Calls**

Voice calls or video calls can be made from a PC using the "M2501 HIGH-SPEED Utility" (for voice calls) or "DoCoMo Video Calls 2005" (for video calls) contained in the included CD-ROM.  $\rightarrow$  P51

## **UIM Interchangeability**

The same UIM can be used in more than one FOMA terminal  $\rightarrow$  P17

・ Monthly basic charges and communication charges apply to the contract number of the inserted UIM.

Packet communication and voice calls can be made simultaneously.  $\rightarrow$  P66

# **Multiaccess**

# **Extensive Network Services**

### **Voicemail Service (charges apply)**

 $\bullet$  A separate subscription is required.  $\rightarrow$  P72

### **Call Forwarding Service (free of charge)**

 $\bullet$  A separate subscription is required.  $\rightarrow$  P73

# **Call Waiting Service (charges apply)**

 $\bullet$  A separate subscription is required.  $\rightarrow$  P73

### **Dual Network Service (charges apply)**

 $\bullet$  A separate subscription is required.  $\rightarrow$  P74

**Nuisance Call Barring Service (charges apply)**

 $\bullet$  A separate subscription is required.  $\rightarrow$  P75

# **Safety Instructions (ALWAYS FOLLOW THESE DIRECTIONS)**

Before using your FOMA terminal, read these safety instructions carefully so that you can use it correctly. After reading the safety instructions, keep them in a safe place for later reference.

●These precautions are intended to protect you and others around you. Read and follow them carefully to avoid injury, damage to the product or damage to property.

■**The signs below indicate the levels of danger or damage that may occur if the particular precautions are not observed.**

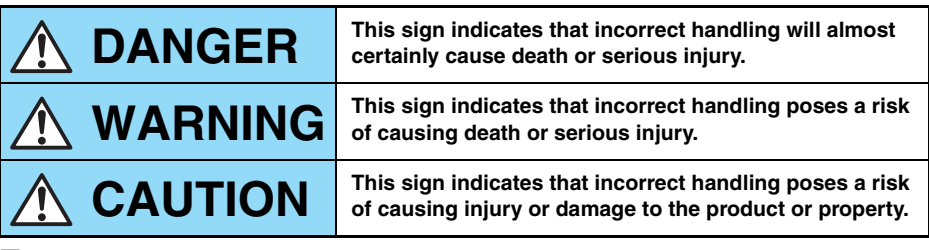

■**The following symbols indicate special warnings regarding product usage.** 

### **Denotes things not to do. (prohibition)**

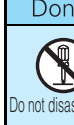

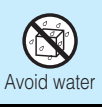

**Denotes not to disassemble. Denotes not to use where it could get wet.**

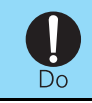

**Denotes mandatory instructions (matter that must be complied with).**

#### ■**"Safety Instructions" are divided into the following four sections:**

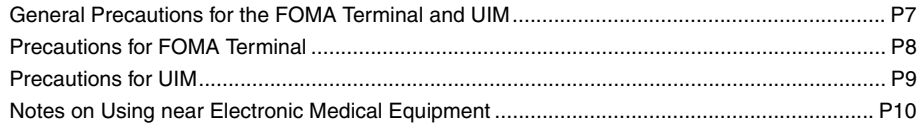

# General Precautions for the FOMA Terminal and UIM

# **DANGER**

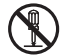

#### **Do not disassemble or remodel the terminal and UIM.**

Fire, injury, electric shock or malfunction may result. Do not disassemble

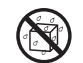

#### **Do not let FOMA terminal and UIM get wet.**

Avoid water  $\bullet$  Contact with water or other liquids may cause heating, electric shock, fire or malfunction. Take care not to use the terminal and UIM in areas where they could get wet.

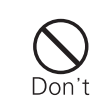

**Do not use or leave the FOMA terminal and UIM in places with a high temperature such as near fire or heater, or places exposed to direct sunlight or in cars under the blazing sun.**

Deformation, malfunction, heating or the deterioration of performance may result. Also, part of the case could get heated, causing bare skin burns.

**If odor, overheat, discoloration, or deformation is detected during use, immediately remove the FOMA terminal from card slot.**

**Olf use the FOMA terminal as they** are, overheat, burst or catching fire may result.

**WARNING**

**Be careful not to let electro conductive materials (metal pieces, pencil leads etc.) contact with the connector terminal. Also, make sure that these are not entered into the inside of the FOMA terminal.**

●Fire or other malfunctions may result from a short circuit.

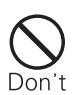

### **Do not use near places such as gas stations where there is danger of fire or explosion.**

If used in dusty places or where there are flammable gases such as propane or gasoline, explosions or fire may result.

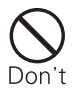

### **Do not throw the FOMA terminal or UIM, or subject them to severe shocks.**

●Malfunction or fire may result.

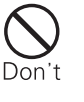

### **Do not put the FOMA terminal or UIM in microwave ovens or other heating appliances or high pressure containers.**

●The FOMA terminal or UIM may overheat, smoke or catch fire, or its circuit parts may burst.

# **CAUTION**

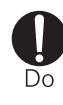

 $Do$ 

### **Keep out of reach of babies and infants.**

●Accidental swallowing or injury may result.

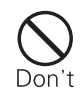

**Do not store the FOMA terminal or UIM in humid or dusty places, or in hot areas.**

●Malfunction may result.

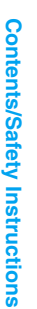

**If children use the FOMA terminal or UIM, a guardian should explain the safety instructions and correct operations. The guardian should also make sure that the instructions are followed during use.**

●Injury may result.

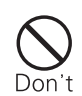

### **Do not place the FOMA terminal or UIM on unstable locations such as wobbly tables or slanted locations.**

●The FOMA terminal or UIM may fall, resulting in injury or malfunction.

# Precautions for FOMA Terminal

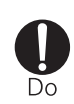

# **Turn off the FOMA terminal in places where use is prohibited**

### **such as airplanes or hospitals.**

Electronic and electronic medical appliances may be adversely affected.

For use inside medical facilities, make sure that you comply with their regulations.

You may be punished for using the FOMA terminal in airplanes, which is prohibited by law.

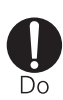

**If lightning strikes while using the terminal outside, remove the FOMA terminal from the PC card slot immediately, and move to a safe location.**

●Lightning strike and electric shock may result.

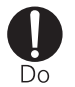

**WARNING**

**Remove the FOMA terminal from the PC card slot near high-precision electronic devices or devices using weak electronic signals.**

- ●The FOMA terminal may possibly cause these devices to malfunction.
	- \* Electronic devices that may be affected: Hearing aids, implanted cardiac pacemakers, implanted defibrillators, other medical electronic devices, fire alarms, automatic doors and other automatically controlled devices.

If you are using an implanted cardiac pacemaker, implanted defibrillator or any other electronic medical device, consult the manufacturer or retailer of the device for advice regarding possible effects from the radio waves.

# **WARNING**

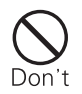

### **Do not use the terminal while driving a vehicle.**

●In accordance with the revision of the Road Traffic Law, you will be penalized for using a mobile phone during drive from November 1, 2004. Park the car in a safety place before using. Set the FOMA terminal to Public Mode or set Voice Mail Service active.

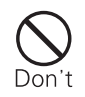

#### **Do not put the FOMA terminal in the place where it could be affected by an expanded airbag, e.g. on the dashboard.**

●If the airbag expands, the FOMA terminal could hit you and others, causing accidents such as injury and the FOMA terminal could become damaged.

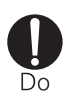

**Itching, rash or eczema may be caused depending on your physical conditions or predisposition. If an abnormality occurs, stop using the FOMA terminal immediately, and then seek medical attention.**

●Metal parts are used for the following:

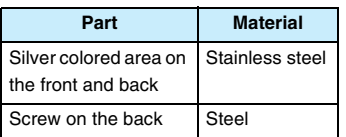

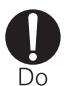

**Electronic devices in some types of cars can be affected by use of the FOMA terminal.**

●For safety's sake, do not use the FOMA terminal inside such cars.

Precautions for UIM

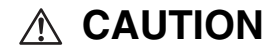

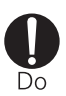

# **Be careful when removing the UIM (IC portion).**

●Hands or fingers may be injured.

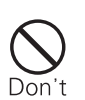

**CAUTION**

**Do not allow liquids such as water, or foreign materials such as metal pieces or flammable materials to get into the UIM tray on the FOMA terminal.**

●Fire, electronic shock or malfunction may result.

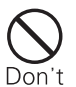

### **Do not place magnetic cards or the like near the FOMA terminal.**

Information on magnetic cards such as cash cards, credit cards, telephone cards and floppy disks may be deleted.

**Safety Instructions**

■**The description below meets "Guideline on the Use of Radio-communication Equipment such as Cellular Telephones - Safeguards for Electronic Medical Equipment" by the Electromagnetic Compatibility Conference Japan.**

# **WARNING**

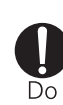

### **Remove the FOMA terminal from PC card slot when in crowded trains or other public places where implanted cardiac pacemaker or defibrillator wearers could be nearby.**

●Signals from the FOMA terminal may affect the operation of implanted cardiac pacemakers or defibrillators.

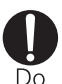

### **Be sure to adhere to the following regulations inside medical facilities:**

- ●Do not bring the FOMA terminal into operating rooms (ORs), intensive care units (ICUs) or coronary care units (CCUs).
- ●Remove FOMA terminal from the PC card slot in hospital wards.
- Remove FOMA terminal from the PC card slot in hospital lobbies and corridors if electronic medical equipment could be nearby.
- ●If medical facility has specific zones where use or possession of mobile terminals is prohibited, follow those regulations.

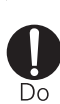

**If you use an implanted cardiac pacemaker or implanted defibrillator, use the mobile terminal 22 cm or more away from an implanted cardiac pacemaker or implanted defibrillator.**

●Operation of an implanted cardiac pacemaker or implanted defibrillator may be affected by radio waves.

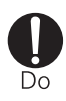

**Patients using electronic medical equipment other than implanted cardiac pacemakers or implanted defibrillators (outside medical establishments for treatment at home, etc.) should check the influence of radio waves upon the equipment by consulting its manufacturer.**

●Operation of electronic medical equipment may be affected by radio waves.

**Safety Instructions**

Safety Instructions

# **Handling and Care**

### General Usage Guidelines

#### ■**Keep the FOMA terminal away from water.**

The FOMA terminal and UIM are not waterproof. Do not use the terminal in places with high humidity such as a bath or where rain may get it wet. If you carry the card close to your body, moisture from sweat may corrode the internal parts causing a malfunction. When carrying the FOMA terminal in a pocket of your clothes, sweat may corrode the inner components, causing malfunction. Note that malfunctions deemed to be caused by water are not covered by the warranty, and may be impossible to repair. Since these malfunctions are not under warranty, even when repair is possible, it will be done at the user's expense.

#### ■**Clean the FOMA terminal with a soft, dry cloth (Glasses cloth).**

 If the FOMA terminal is wiped with alcohol, paint thinner, benzine or detergent, the printing may disappear or color may fade.

#### ■ Do not place the FOMA terminal near air conditioner outlets.

Rapid changes in humidity can cause condensation, leading to internal corrosion and malfunction.

#### ■ Do not place the FOMA terminal where excessive force will be applied to it.

If FOMA terminal is inserted to a full bag, or placed in a pocket and sat on, its internal PCBs may be damaged or malfunction. Such damage is not covered by warranty.

### FOMA Terminal

#### ■**Avoid using in extremely high or low temperatures.**

The FOMA terminal should be used within a temperature range of 5 °C to 35 °C and a humidity range of ●●% to ●●%.

- ■**FOMA terminal may affect fixed phones, televisions or radios in use nearby. Use as far as possible from such appliances.**
- ■**Do not sit down when the FOMA terminal is in the back pocket of your pants. Also, do not place it at the bottom of a full bag, or where it will encounter excessive force.** Malfunction or damage may result.
- ■**It is normal for the FOMA terminal to become warm during use or charging. You can continue to use it even when it is warm.**
- ■**Do not touch the pin on the connector or use excessive force.** Malfunction may result.
- ■**Remove the FOMA terminal from a PC when moving the FOMA terminal.** Malfunction may result by applying excessive force to the connector.
- ■**Put the FOMA terminal into the exclusive card case for the FOMA terminal when carrying.**
- ■**Take care not to drop the FOMA terminal when removing the FOMA terminal from the exclusive FOMA HIGH-SPEED terminal card case.**

■**When it is not in use, keep the FOMA M2501 in its case to keep the connector contacts clean.**

Dirty contacts can result in intermittent connections.

### UIM

- ■**Do not use excessive force to remove the UIM.**
- **Do not put excessive force on the card when inserting it into the terminal.**
- ■**It is normal for the UIM to become warm during use. You can continue to use it even when it is warm.**
- Note that NTT DoCoMo will not be liable for malfunctions occurring as the result of **inserting and using a UIM with unrecommended IC card reader/writer.**
- ■**Always keep IC portion of the UIM clean.**
- ■**Clean the UIM with a soft, dry cloth (Glasses cloth).**
- ■**To protect the environment, please bring the old UIM to a DoCoMo sales outlet.**
- ■**Avoid extreme temperature.**
- ■**Do not scratch, touch carefully or short circuit the IC portion.** Data loss or malfunction may result.
- ■**Do not drop or give shock to the UIM.** Malfunction may result.
- ■**Do not bend or put heavy things on the UIM.** Malfunction may result.

**Intellectual Property Rights**

Intellectual Property Rights

# **Intellectual Property Rights**

# Copyrights and Rights of Portrait

Without permission of the copyright owner duplicate, you may not modify, transmit over public communication lines, etc. any document, image, music, software, or other content owned by a third party that you have used this product to photograph or download from an Internet homepage, etc., except for private uses such as duplication and indexing that are allowed by copyright law. With regard to performance, recital, exhibition, etc., please take care as even if for private use, photography and audio recording are restricted.

## Trademarks

- ・ The "FOMA", "mova", "mopera", "mopera U", "WORLD CALL", "WORLD WING", "Dual Network", "DoCoMo Video Phone Software", "FirstPass", "Public Mode", "My DoCoMo", and "FOMA" logo are trademarks or registered trademarks of NTT DoCoMo.
- ・ "Catch Phone" is a registered trademark of the Nippon Telegraph and Telephone Corp.
- ・ The "Free Dial Service" name and its logo are trademarks of NTT Communications.
- ・ MOTOROLA and the "M Logo" are registered in the US Patent & Trademark Office.(C)Motorola, Inc. 2006.
- ・ Adobe and Reader are trademarks or registered trademarks of Adobe Systems Incorporated in the United States and other countries.
- Microsoft, MS, and Windows are in the U.S. and other countries registered trademarks of U.S. based Microsoft Corporation.
- Windows XP is an abbreviation of Microsoft® Windows® XP Professional operating system, or of Microsoft® Windows® XP Home Edition operating system.
- Windows 2000 is an abbreviation of Microsoft® Windows® 2000 Professional operating system.
- ・ OS may be written abbreviated such as Windows XP, 2000.
- ・ PCMCIA is the registered trademark of Personal Computer Memory Card International Association (United States).
- ・ Other company names or product names mentioned in this work are the trademarks or registered trademarks of their respective owners.

# Other Notices

・ Licensed by QUALCOMM Incorporated under one or more of the following United States Patents and/or their counterparts in other nations; (Checking the specifications)

4,901,307 5,600,754 5,267,261 5,506,865 5,710,784 5,504,773 5,416,797 5,568,483 5,228,054 5,778,338 5,109,390 5,490,165 5,414,796 5,544,196 5,535,239 5,101,501 5,659,569 5,337,338 5,267,262 5,511,073 5,056,109 5,657,420

# **Purchased Product and Accessories**

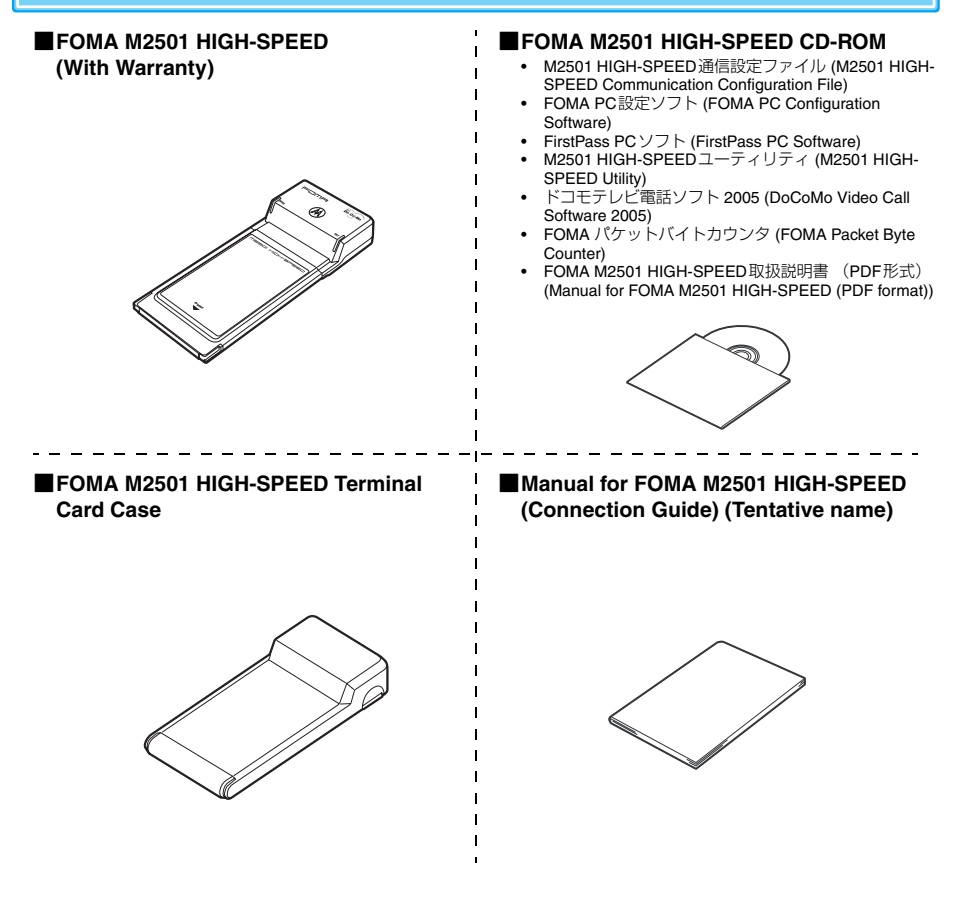

• Optional and Related Devices →P87

#### ■**Removing the FOMA M2501 Terminal from its Case**

Hold the case as indicated in the figure on the right, open the case in the direction of  $\Omega$ , and pull out the terminal in the direction of  $\hat{Q}$ . Do not hold the case upside down as the terminal may accidentally fall out.

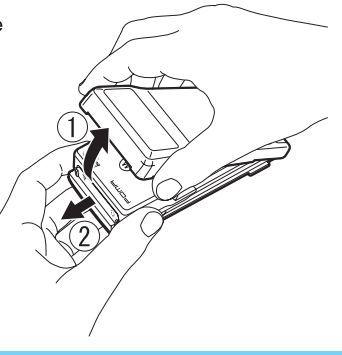

# **Before Using the FOMA Terminal**

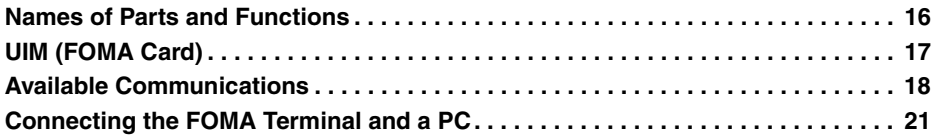

# **Names of Parts and Functions**

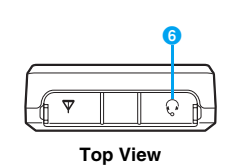

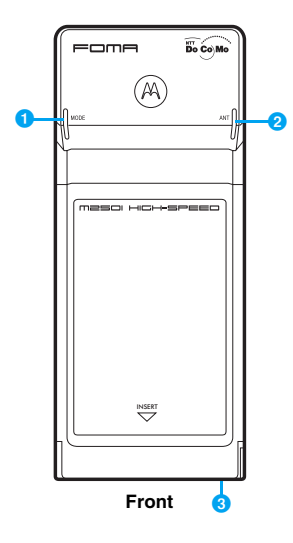

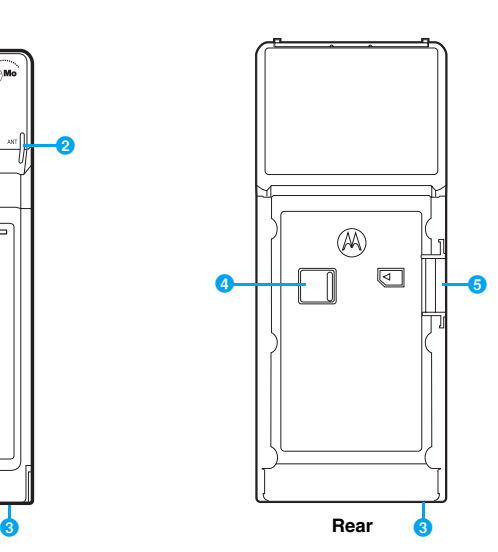

・ **The antenna of the FOMA terminal is embedded in the main unit.**

#### **Mode Lamp**

- Indicates the FOMA terminal status →P17
- **Antenna Lamp**
- Indicates signal conditions →P17
- **PC Card Connector**
- Contacts with a PC
- **Release Lever**
- Removes the UIM →P18
- **P**FOMA Card Slot
	- Inserts/removes the UIM →P17
- **6** Earphone Microphone Jack
	- Connects an earphone microphone, sold separately, for calls →P86

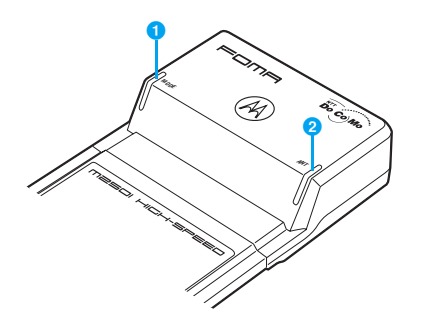

#### **Mode Lamp**

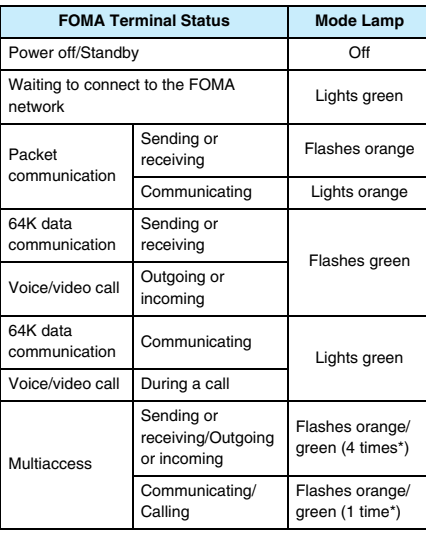

\*: Approximate flashing times in about two seconds

#### **Antenna Lamp**

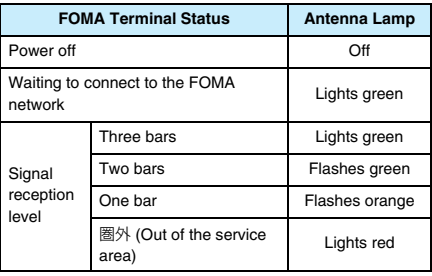

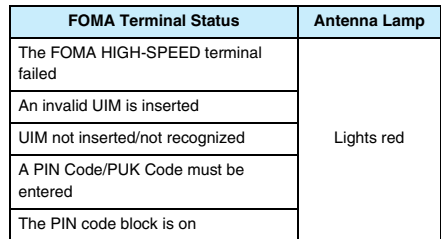

# **UIM (FOMA Card)**

**The UIM is an IC card that stores personal information such as your phone number. Without the UIM inserted in the FOMA terminal, you cannot make voice calls, video calls or data communications.**

**For details on the UIM, refer to the instruction manual for the UIM.**

### Inserting/Removing the UIM

#### Inserting

a

 **Insert the UIM in the direction shown below into the card slot on the back of the FOMA terminal**

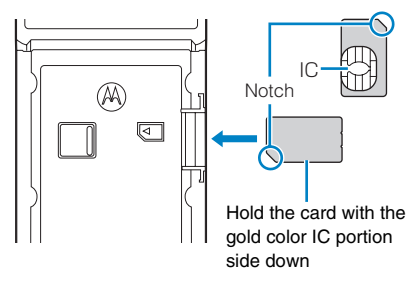

#### $\overline{\mathbf{2}}$  **Insert the UIM until the release lever slides in place**

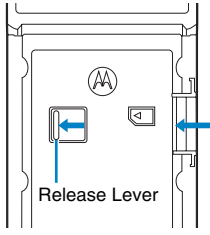

• Push the terminal in until the release lever reaches the above position.

#### Removing

a

### **Slide the release lever in the direction of the arrow**

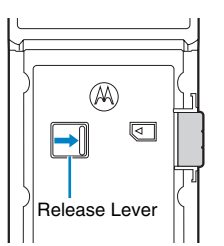

#### $\overline{\mathbf{2}}$ **Remove the UIM from the card slot**

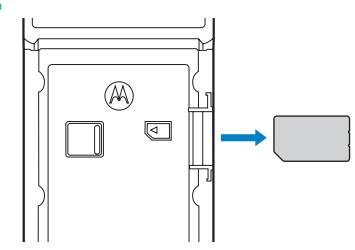

#### **Note**

- Hold the UIM with your fingers and follow the steps to insert/remove the card. Do not use excessive force to insert the UIM to avoid damaging the card.
- Do not touch or damage the IC portion.
- Do not misplace the UIM.

#### UIM PINs

**You can assign two PINs to the UIM, a PIN1 code and a PIN2 code.** →**P63**

**However, this FOMA terminal does not require the PIN2 code.**

**If PIN1 code is required to be verified at start up, packet communication/64K data communication cannot be performed. Set "PIN Code Verification at Start up**" **to "No" under "Security Settings" (P63) of the M2501 HIGH-SPEED Utility.**

### UIM Versions

#### **There are two versions of the UIM. The following table describes the differences:**

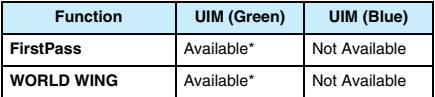

\*: This FOMA terminal cannot acquire the user authentication required for FirstPass directly. After submitting the application form, downloading the user authentication or changing the PIN2 code by inserting your UIM into another FirstPass compatible FOMA terminal, reinsert the UIM into the FOMA terminal to start using it. For submitting the application form and downloading the user authentication or changing the PIN2 code, refer to the instruction manual of the FirstPass compatible FOMA terminal you use for this purpose.

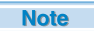

#### **WORLD WING**

• WORLD WING is DoCoMo's international roaming service that provides telephone and other types of communications using the same mobile phone number overseas by replacing the green UIM in a FOMA terminal or a mobile phone designed for overseas (W-CDMA or GSM systems).

No subscription is required for WORLD WING.

- If you subscribed to FOMA services after August 31, 2005 and have not subscribed to WORLD WING, a separate subscription is required for WORLD WING.
- Some billing plans may not be applied to WORLD WING.

# **Available Communications**

#### Packet/64K Data Communication

#### Packet Communication

**Charges for this communication method are based on the amount of exchanged data. You can perform data communications with a maximum of 3.6Mbps for receiving and 384Kbps for sending by using a connection that allows FOMA packet communications such as mopera U/mopera, DoCoMo's Internet connection service.**

- Depending on the access point that supports W-CDMA and GSM/GPR systems in international roaming, the communication speed varies.
- The "FOMA Packet Byte Counter" contained in the included CD-ROM is available as an application.

**Available Communications** 

#### **Note**

- Communication charges become high when performing communications with large data such as browsing Web sites with many graphics or downloading data.
- The "FOMA Packet Byte Counter" can be downloaded from the DoCoMo application download Web site. http://www.nttdocomo.co.jp/support/download/index. html

#### 64K Data Communication

**Charges for this communication method are based on the duration of the connection. This method uses a connection that allows FOMA 64K data communication such as mopera U/mopera, DoCoMo's Internet connection service or allows ISDN connection supporting synchronized 64Kbps.**

#### **Note**

• Communication charges become high when connecting for a long time. Digital communication charges apply.

#### Usage Notes

#### ■ **Internet Service Provider Fees**

Fees to an Internet service provider may be required to connect to the Internet. These fees are added to the FOMA service fees and are paid to your Internet service provider directly. For details on connection fees, contact your Internet service provider.

You can subscribe to mopera U/mopera, DoCoMo's Internet connection service. To use mopera U, a separate subscription is required (charges apply). To use mopera, no subscription is required and no monthly usage fees apply.

#### ■ Setting the Internet Connection

Packet communication and 64K data communication use different access points. For packet communication, use an access point compatible with packet communication, and for 64K data communication, use the FOMA 64K data communication or use an access point compatible with ISDN-synchronized 64K.

- DoPa access points cannot be connected.
- Access points for PHS 64K/32K data communication for PIAFS, etc. cannot be connected.

#### **User Authentication to Access Networks**

Depending on the access point, user authentication (ID and password) may be required to connect. If required, enter the ID and password from the dial-up network. The ID and password will be provided by the network administrator of your Internet service provider or the access point. For details, contact your provider or access point network administrator.

#### **Access Authentication for Browsing**

FirstPass (user certificate\*) is required for access authentications to browse FirstPass sites. Install the FirstPass PC Software from the included CD-ROM and configure the settings. For details, refer to "FirstPass Manual" (PDF format) contained in the included CD-ROM.

Adobe Reader (version 6.0 or later is recommended) is required to view the file. The latest version of Adobe Reader can be downloaded from the Adobe System's Web site (separate communication charges apply). For details, refer to the Adobe System's Web site.

\*: This FOMA terminal cannot acquire the user authentication required for FirstPass directly. After submitting the application form, downloading the user authentication or changing the PIN2 code by inserting your UIM into another FirstPass compatible FOMA terminal, re-insert the UIM into the FOMA terminal to start using it. For submitting the application form and downloading the user authentication or changing the PIN2 code, refer to the instruction manual of the FirstPass-compatible FOMA terminal you use for this purpose.

#### ■ **Requirements for Packet and 64K Data Communications**

The following conditions must be met to perform communications using the FOMA terminal. However, a connection may not be established if traffic is heavy at the base station or if radio signals are weak.

- The FOMA terminal must be in a FOMA service area.
- The access point must support FOMA packet communication for packet communication.
- The access point must support FOMA 64K data communication or ISDN connection supporting synchronized 64K communication.

#### **Note**

• The "FirstPass PC Software" can be downloaded from the DoCoMo application download Web site. http://www.nttdocomo.co.jp/support/download/index. html

### Voice Calls/Video Calls

#### Voice Calls

**Charges for this communication method are based on the connection time.**

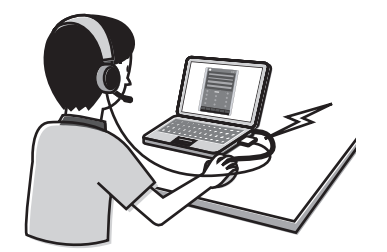

- A connection cannot be established if the other party is out of service area or has the device powered off.
- "M2501 HIGH-SPEED Utility" contained in the included CD-ROM is available as an application.
- An audio device such as an earphone-microphone (commercially available) is required in addition to the application software in order to make voice calls. An earphone microphone with switch P001/P002 (optional) and stereo earphone microphone set P001 (optional) can be used as an audio device. →P86

#### **Note**

• For details on using applications or devices, refer to their respective instruction manuals.

#### Video Calls

**Charges for this communication method are based on the connection time. Video calls are available between terminals** 

**compatible with DoCoMo's video calls (comply with "3G-324M\*1 standardized by 3GPP\*2, international standard").**

- \*1: 3G-324M is an international standard for 3rd generation mobile video calls.
- \*2: 3GPP (3rd Generation Partnership Project) is a regional standardizing organization founded to develop common technology specifications for 3rd generation mobile communication systems (IMT-2000).

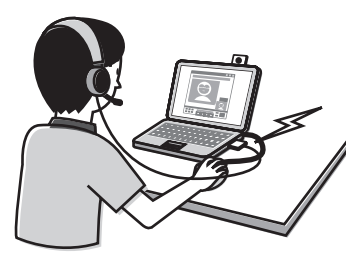

- Connection cannot be established if the other party's handset does not handle DoCoMo video calls or even if it does, when the handset is out of a service area or the handset power is turned off.
- This FOMA terminal does not support 32Kbps video calls.
- You can use the "DoCoMo Video Call Software 2005" contained in the included CD-ROM as an application.
- An audio device such as an earphone-microphone (commercially available) is required in addition to the software application in order to make video calls. An earphone microphone with switch P001/P002 (optional) and stereo earphone microphone set P001 (optional) can be used as the audio device. "Manual for FOMA M2501 HIGH-SPEED" →P86

#### **Note**

- Digital communication charges apply for video calls.
- For details on using applications or devices, refer to their respective instruction manuals.
- "DoCoMo Video Call Software 2005" can be downloaded from the DoCoMo Video Call Software support Web site. http://videophonesoft.nttdocomo.co.jp/

# **Connecting the FOMA Terminal and a PC**

#### Inserting

a

**Before using the FOMA terminal for the first time, you must install the M2501 HIGH-SPEED driver following the steps in "Communication Configuration File (Driver)" (P24).**

• Install the UIM to the FOMA terminal before using. →P17

#### **Turn on the PC**

.<br>2 **Hold the FOMA terminal with the label side up and slide straight into the PC card slot**

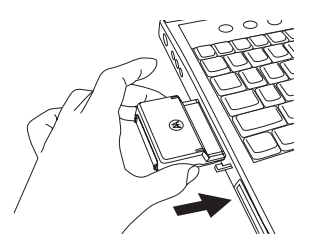

- The location of a PC card slot and the way the card is inserted vary depending on the PC.
- Insert the card all the way in the PC card slot securely.

#### c **Double-click the card icon in the task tray on the Desktop**

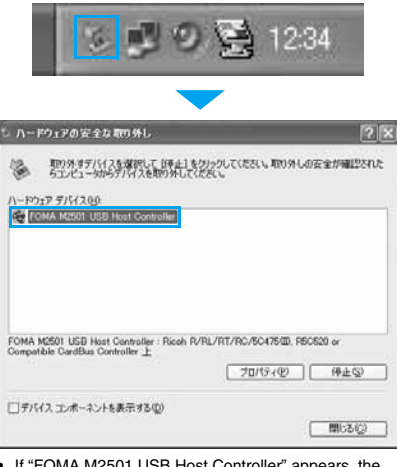

- If "FOMA M2501 USB Host Controller" appears, the FOMA terminal is correctly installed.
- If the above name does not appear after a while, turn off your PC, verify the connection and try again.

#### **Note**

- Remove the FOMA terminal from the PC when you move the PC. Keep the FOMA M2501 terminal in its case when you carry it.
- Do not apply force to the exposed portion of the card and do not use the section as a handle while the card is inserted in the PC. Doing so may cause injury, failure or damage.
- Be aware of the remaining battery level when using a PC on its battery. The FOMA terminal operation may become unstable when the remaining battery level is low.

### Removing

a

 $\overline{\mathbf{2}}$ 

**Disconnect the line when communicating, and remove the FOMA terminal.**

 **Double-click the card icon in the task tray**

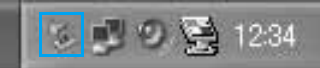

 **Select "FOMA M2501 USB Host Controller", and click [**停止 **(Exit)]**

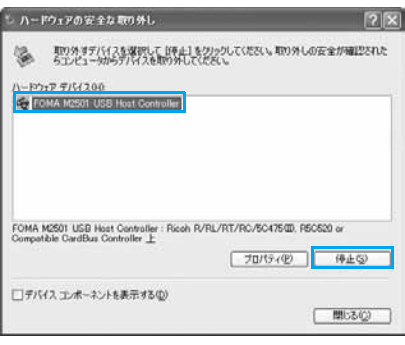

# **3** Click [OK]

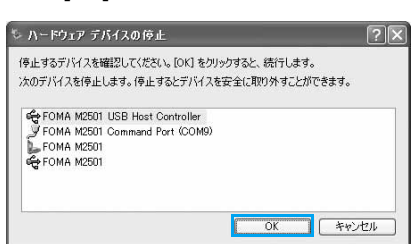

 $\blacktriangle$  **When a message indicating that the PC card can be removed safely, remove the FOMA terminal from PC**

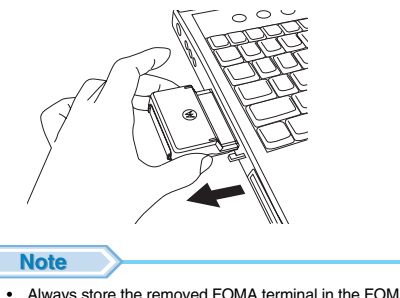

• Always store the removed FOMA terminal in the FOMA M2501 HIGH-SPEED terminal card case.

# **Setting Up**

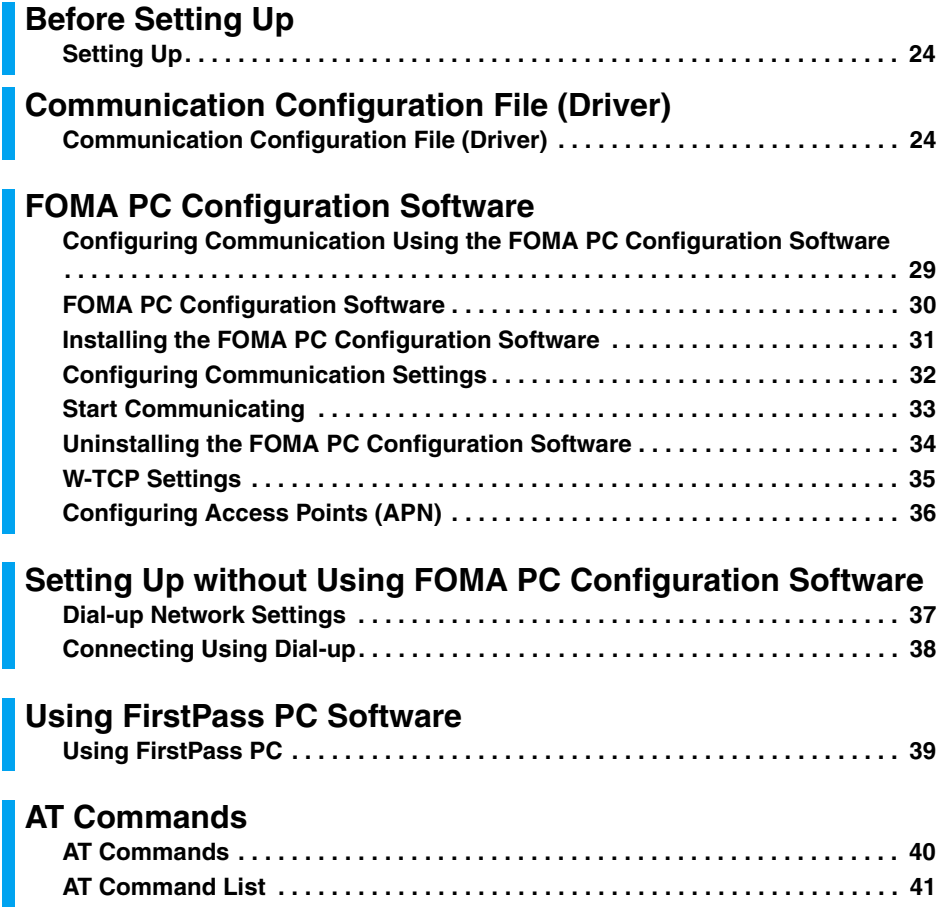

- \*1: Japanese Version Service Pack 4 or later
- \*2: Japanese Version Service Pack 1 or later

# **Setting Up**

**Install the following software from the included CD-ROM for the FOMA M2501 HIGH-SPEED terminal.**

#### **<sup>1</sup> Installing the Communication Configuration Files**

#### **The communication configuration software (drivers) makes communication possible using the FOMA terminal.**

- Windows XP →P24
- Windows 2000 →P26

#### **<sup>2</sup> Installing the FOMA PC Configuration Software**

**The FOMA PC configuration software allows you set up packet communication/64K data communication using simple steps.**

• Steps in Common for Windows →P31

### **3 Configuring Communication Settings**

#### **Configure settings to establish a connection with packet communication/64K data communication.**

- Setting up Packet Communication Using the Easy Settings of the PC Configuration Software →P32
- Setting up 64K Data Communication Using the Easy Settings of the PC Configuration Software →P32
- Setting up Communication without Using the PC Configuration Software →P37

### **4 Establishing a Connection**

**Connect to the Internet.**

### Operating Environments

**Use the Communication Configuration File (driver) and the FOMA PC Configuration Software under the following operational environments:**

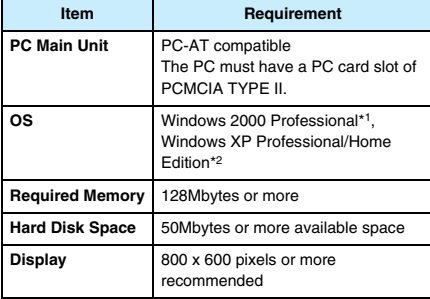

#### **Note**

- Required memory or available hard disk space may vary depending on the system environment.
- Depending on the operating environment, the software may not work. DoCoMo does not respond to any inquiries about the use, guarantee proper operation, nor is responsible for proper operation under operating environments other than the above.
- DoCoMo does not guarantee the operation under the supported OS if the OS is changed through upgrade.

# **Communication Configuration File (Driver)**

**The Communication Configuration Files (drivers) are required to connect to the PC for the first time.**

### Installing

- Remove the FOMA terminal from the PC before starting the software installation.
- Log into a user account with the Administrator or PC supervisor privileges. An error will occur during installation if you log into an account without these privileges. For details on setting up Administrator or PC supervisor privileges, contact your computer manufacturer or Microsoft Corporation.

# For Windows XP a

- **Start Windows and insert the FOMA M2501 HIGH-SPEED CD-ROM to the PC**
- $\overline{\mathbf{2}}$  **Click [**スタート **(Start)]** y **"**ファイル名を指 定して実行 **(Select file name and run)"**
- c **Click [**参照 **(Browse)] to specify the file setup.exe, then click [OK]**
	- Specify the file "<CD-ROM drive letter>:/Drivers/setup. exe" (the CD-ROM drive letter varies depending on the configuration of your PC).

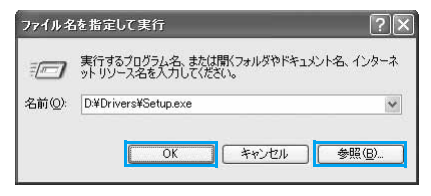

#### 4 **Verify the destination folder and click [Install]**

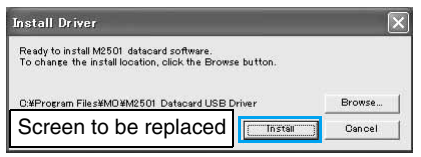

[Browse] : You can change the destination folder. However, you can only specify folders on a local hard disk. Other folders (on a network drive or removable media) cannot be specified.

# e **Click [**続行 **(Continue)]**

• This software behaves in the same way as Windows logo certified software. Click [続行 (Continue)]. This screen opens three times.

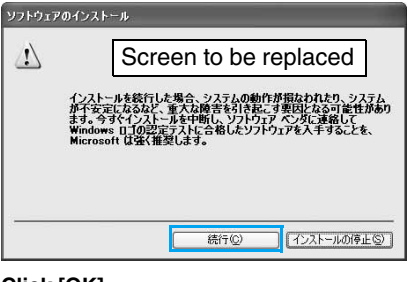

#### f**Click [OK]**

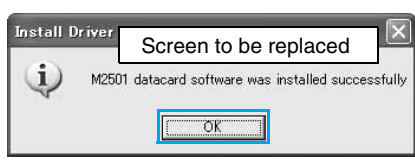

- $\overline{I}$  **Insert the FOMA terminal into the PC card slot (P21)**
- 8 **Select "**いいえ、今回は接続しません **(No, not this time)" and click [**次へ **(Next)]**
	- Depending on your PC, this screen may not appear.

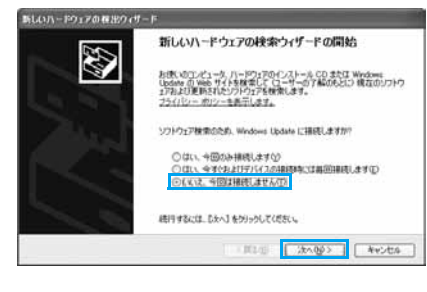

9 **Select "**一覧または特定の場所からインス トールする(詳細) **(Install from a list or a specific location (Advanced))" and click [**次へ **(Next)]**

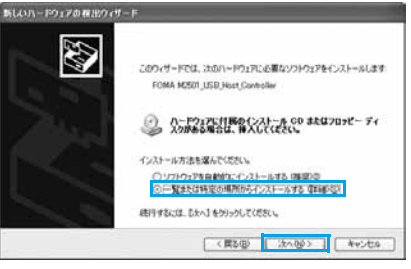

<mark>| 0</mark> Select "次の場所で最適のドライバを検索 する **(Search for the most suitable driver in the following place)", check "**次の場所 を含める **(Include the following)", click [**参照 **(Browse)], specify the folder, and click [**次へ **(Next)]**

• Specify the file "<CD-ROM drive letter>:/Drivers" (the CD-ROM drive letter varies depending on the configuration of your PC).

Installation starts.

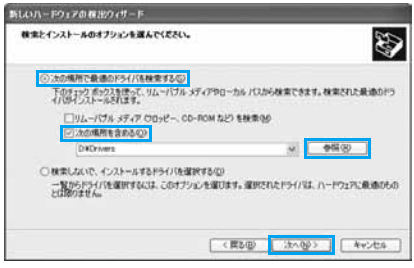

- **If a message appears indicating that this software has not passed the Windows Logo Test to certify the compatibility with Windows XP**
	- This software behaves in the same way as Windows logo certified software. Click [続行 (Continue)].

#### l **Click [**完了 **(Done)]**

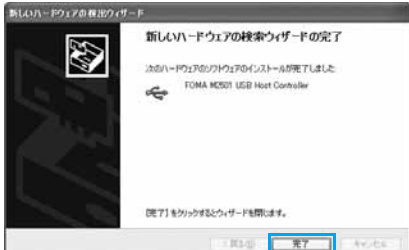

#### $12$ **Install the other three drivers**

Install all three drivers referring to Steps 8-11.

#### For Windows 2000

- a **Start Windows and insert the FOMA M2501 HIGH-SPEED CD-ROM to the PC**
- $\overline{\mathbf{2}}$  **Click [**スタート **(Start)]** y **"**ファイル名を指 定して実行 **(Select file name and run)"**

c **Click [**参照 **(Browse)] to specify the file setup.exe, then click [OK]**

• Specify the file "<CD-ROM drive letter>:/Drivers/setup. exe" (the CD-ROM drive letter varies depending on the configuration of your PC).

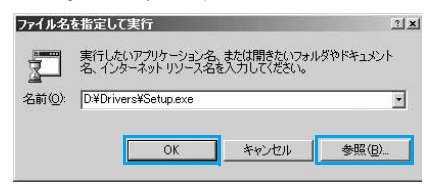

#### $\boldsymbol{\varDelta}$  **Verify the destination folder and click [Install]**

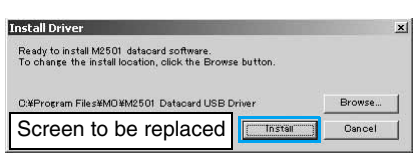

• [Browse] : You can change the destination folder. However, you can specify only folders on the local hard disk. Other folders (on a network drive or removable media) cannot be specified.

#### e**Click [Yes]**

• Click [はい (Yes)] because this software behaves in the same way as a software with a digital signature.

#### デジタル客名が見つかりませんでした

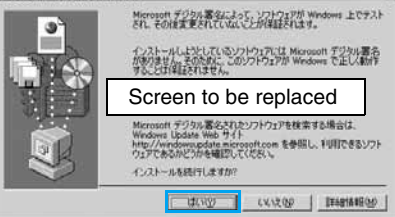

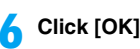

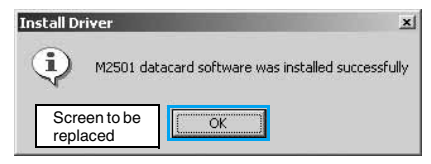

g **Insert the FOMA terminal into the PC card slot (P21)**

#### 8 **Click [**次へ **(Next)]**

o

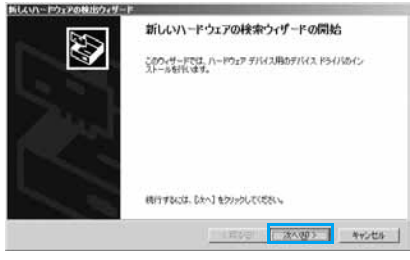

 **Select "**デバイスに最適なドライバを検索 する(推奨) **(Search for the most suitable driver) (Recommended))" and click [**次へ **(Next)]**

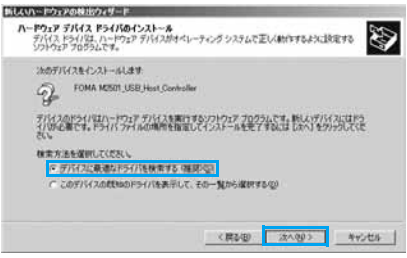

 $\overline{10}$  **Check "**場所を指定 **(Find in)" and click [**次へ **(Next)]**

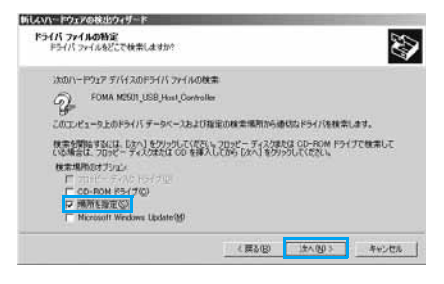

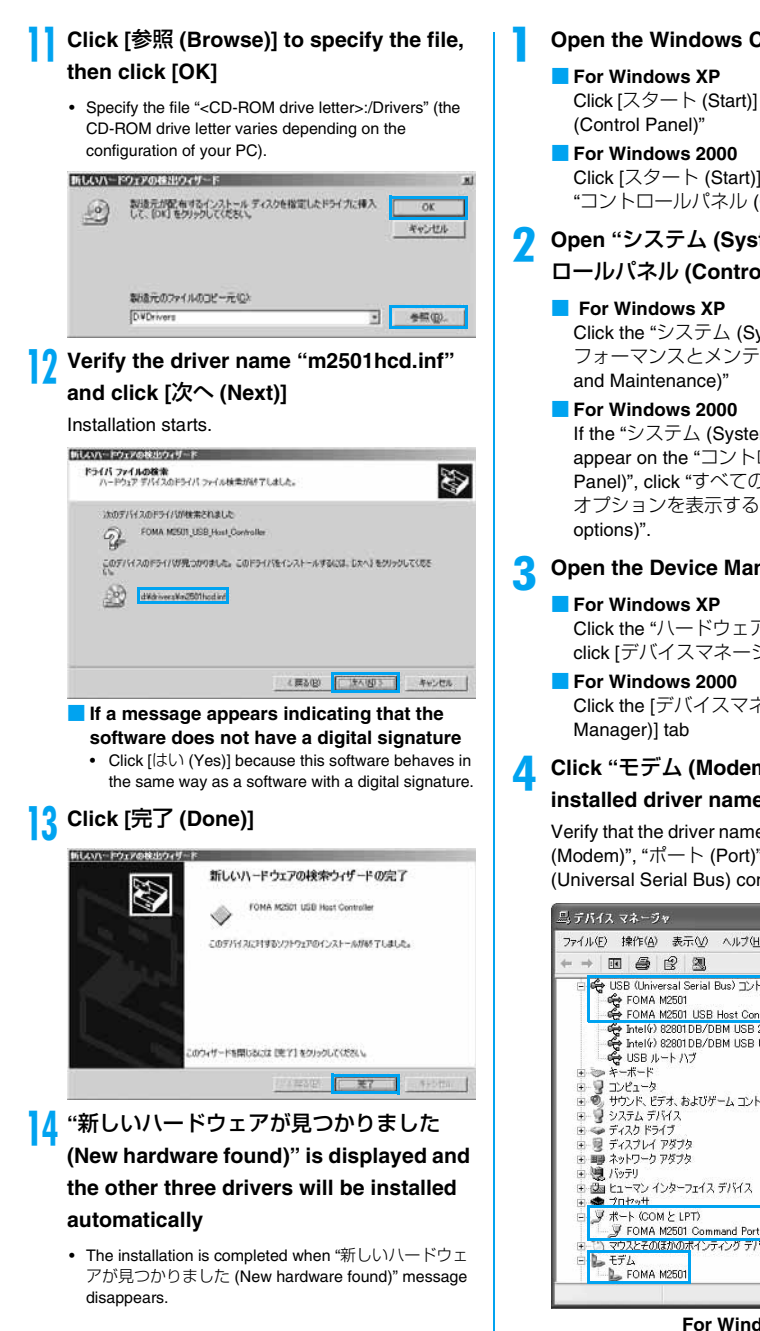

### Checking the Installed Driver

**Verify that the M2501 Communication Configuration Files have been installed correctly.**

### **Open the Windows Control Panel**

# Click [スタート (Start)] ◆ "コントロールパネル

### Click [スタート (Start)] ▶ [設定 (Settings)] ▶ "コントロールパネル (Control Panel)"

 **Open "**システム **(System)" in "**コント ロールパネル **(Control Panel)"**

> Click the "システム (System)" icon from "パ フォーマンスとメンテナンス (Performance

If the "システム (System)" icon does not appear on the "コントロールパネル (Control Panel)", click "すべてのコントロールパネルの オプションを表示する (Show all Control Panel

### **Open the Device Manager**

Click the "ハードウェア (Hardware)" tab and click [デバイスマネージャ (Device Manager)]

Click the [デバイスマネージャ (Device

 **Click "**モデム **(Modem)" to view the installed driver name**

Verify that the driver name appears under " $E\vec{\tau}\Delta$ (Modem)", "ポート (Port)", "USB コントローラー (Universal Serial Bus) controller".

| 二。 デバイス マネージャ                                                                                                    |  |
|----------------------------------------------------------------------------------------------------|--|
| ファイル(F) 操作(A) 表示(V) ヘルブ(H)                                                                                                    |  |
| 画 画 良 風                                                                                                    |  |
| 白 – USB (Universal Serial Bus) コントローラ<br>G- FOMA M2501<br>FOMA M2501 USB Host Controller<br>The Intel(y) 82801 DB/DBM USB 2.0 Enhanced Host Controller - 24CD<br>Intel(r) 82801DB/DBM USB Universal Host Controller - 24C2 |  |
| ← USB ルートハブ<br>中心の キーボード<br>主 早 コンピュータ<br>※ ●。 サウンド、ビデオ、およびゲーム コントローラ<br>田 早 システム デバイス<br>⊞ <≥ ディスク ドライブ<br>☞ 喔 ディスプレイ アダプタ<br>※ 画#ネットワーク アダプタ<br>田 観 バッテリ                                                                 |  |
| H da ヒューマン インターフェイス デバイス<br>→ ● プロセッサ<br>■ポート(COMとLPT)<br>FOMA M2501 Command Port (COM9)<br>○ マウスとそのほかのポインティング デバイス<br>しょモデム<br>e.<br><b>L</b> FOMA M2501                                                                  |  |

**For Windows XP**

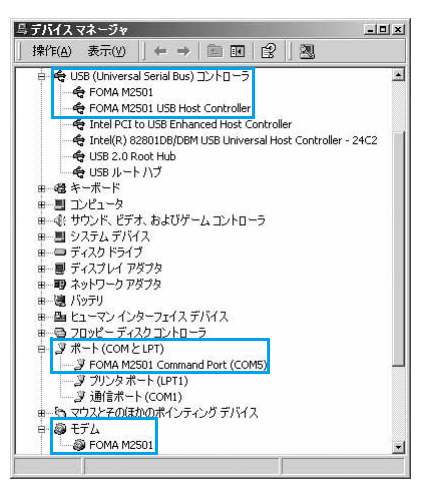

#### **For Windows 2000**

\* The COM port number varies depending on the PC.

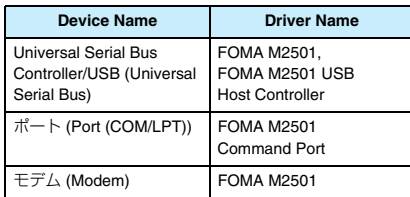

#### **Note**

- To configure the access point, continue with the following.
- Configuring the Access Point using the FOMA PC Configuration Software →P29 Configuring the Access Point without using the FOMA
- PC Configuration Software →P37
- If the driver name does not appear after performing steps to verify the driver name, follow the instructions of "Uninstalling" to delete the M2501 Communication Configuration files and re-install them.

#### Uninstalling

#### **To uninstall the Communication Configuration files (drivers), perform the following steps:**

- Remove the FOMA terminal from the PC before starting the software uninstallation.
- Log into a user account with the Administrator or PC supervisor privileges. An error will occur during uninstallation if you log into an account without these privileges. For details on setting up Administrator or PC supervisor privileges, contact your computer manufacturer or Microsoft Corporation.

### **Start "**プログラム(アプリケーション)の

### 追加と削除 **(Add or Remove Programs (Applications))" from Windows**

#### ■ **For Windows XP**

a

Click [スタート (Start)] ◆ "コントロールパネル (Control Panel)" ◆ "プログラムの追加と削除 (Add or Remove Programs)" icon

#### ■ **For Windows 2000**

Click [スタート (Start)] → "設定 (Settings)" → "コントロールパネル (Control Panel)" ◆ "アプ リケーションの追加と削除 (Add or Remove Applications)" icon

#### $\overline{\mathbf{2}}$  **Select "M2501 Datacard USB Driver (Tentative Name)" and click [**変更と削除 **(Change/Remove)]**

Select "M2501 Datacard USB Driver"

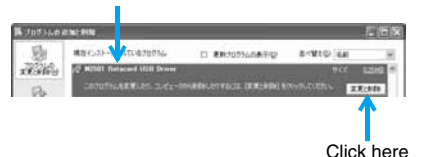

#### c**Click [Uninstall]**

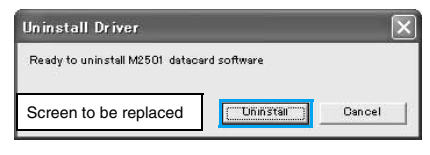

 $\blacktriangle$ **Click [OK]**

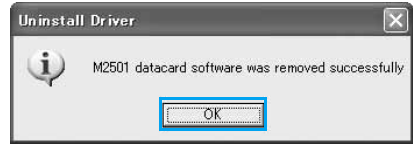

#### e**Click [**はい **(Yes)] to restart Windows**

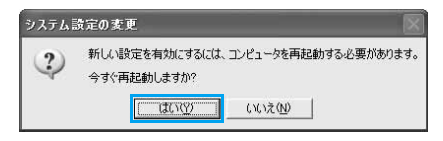

**Configuring Communication Using the FOMA PC Configuration Software**

# **FOMA PC Configuration Software**

# **Installing the FOMA PC Configuration Software**

Verifying that the FOMA terminal is Recognized Correctly by the PC

**Installing** 

# **Configuring Communication Settings**

Specifying the Communication Port

Selecting "Packet Communication" from Easy Settings

Using "mopera U" or "mopera" as an access point

Using another provider as an access point

Selecting "64K Data Communication" from Easy Settings

Using "mopera U" or "mopera" as an access point

Using another provider as an access point

# **Start Communicating**

**Disconnecting** 

# **Uninstalling the FOMA PC Configuration Software**

Before Uninstalling

**Uninstalling** 

# **W-TCP Settings**

Role of W-TCP Software

Setting and Deleting Optimization

For Windows XP

For Windows 2000

# **Configuring Access Points (APN)**

Adding/Editing/Deleting Access Points

Saving to a File

Reading from a File

Reading Access Point (APN) Information from the FOMA Terminal

Writing Access Point (APN) to the FOMA **Terminal** 

Creating a Dial-up Connection

# **Dial-up Network Settings**

Setting Packet Communication

Verifying the COM Port Number

For Windows XP

For Windows 2000

Configuring Access Points (APN)

Setting Display/Hide Caller ID

Configuring a Dial-up Network in Windows XP

Configuring a Dial-up Network in Windows 2000

Setting 64K Data Communication

# **Connecting Using Dial-up**

**Disconnecting** 

# **Using FirstPass PC**

**The FirstPass PC Software allows you to access to sites supporting FirstPass from the Web browser on a PC by using the user authentication obtained from another FOMA terminal that supports FirstPass.**

• This FOMA terminal cannot directly obtain the user authentication required for FirstPass. After submitting the application form, downloading the user authentication or changing the PIN2 code by inserting your UIM into another FirstPass compatible FOMA terminal, re-insert the UIM into the FOMA terminal to start using it. For submitting the application form and downloading the user authentication or changing the PIN2 code, refer to the instruction manual of the FirstPass compatible FOMA terminal you use for this purpose.

### Note When Installing FirstPass PC **Software**

#### Operating Environments

**Use the FirstPass PC software in the following operating environments:**

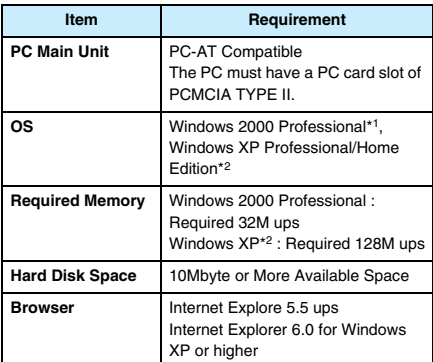

\*1: Japanese Version Service Pack 4 or later

\*2: Japanese Version Service Pack 1 or later

#### **Note**

- Required memory or available hard disk space may vary depending on your system.
- Depending on the operating environment, the software may not work. DoCoMo does not respond to any inquiries about the use, guarantee proper operation, nor is responsible for proper operation under operating environments other than the above.
- DoCoMo does not guarantee the operation under the supported OS if the OS is changed through upgrade.

#### Before Installing

**Before installing the FirstPass PC Configuration software, read the "FirstPass Manual" (in PDF format) in the "FirstPass PC Soft" folder contained in the included CD-ROM. Adobe Reader (version 6.0 or later is recommended) is required to view the file. The latest version of Adobe Reader can be downloaded from the Adobe System's Web site (separate communication charges apply). For details, visit the Adobe System's Web site.**

#### Installing

- a **Start Windows and insert the FOMA M2501 HIGH-SPEED CD-ROM to the PC**
- $\overline{\mathbf{2}}$  **Click [**スタート **(Start)]** y **"**ファイル名を指 定して実行 **(Select file name and run)"**
- c **Click [**参照 **(Browse)], specify "< CD-ROM**ドライブ名**> CD-ROM drive letter>:** ¥**FirstPassPCSoft**¥**FirstPassPCSetup. exe", and click [OK]**

Continue the installation following the instructions in the "FirstPass Manual" (in PDF format) in the "FirstPass PC Soft" folder contained in the included CD-ROM.

• The CD-ROM drive letter varies depending on the configuration of your PC.

#### Uninstalling

a

 **Start "**プログラム(アプリケーション)の 追加と削除 **(Add or Remove Programs Applications)" from Windows** 

#### ■ **For Windows XP**

Click [スタート (Start)] → "コントロールパネル (Control Panel)" ◆ "プログラムの追加と削除 (Add or Remove Programs)" icon

#### ■ **For Windows 2000**

Click [スタート (Start)] ◆ "コントロールパネル (Control Panel)" ◆ "アプリケーションの追加と 削除 (Add or Remove Applications)" icon

#### $\overline{\mathbf{2}}$  **Select "FirstPass PC Soft" and click [**<sup>変</sup> 更と削除 **(Change/Remove)]**

Continue the uninstallation following the instructions in the "FirstPassManual" (in PDF format) in the "FirstPass PC Soft" folder contained in the included CD-ROM.

# **AT Commands**

**AT commands are used to check the FOMA terminal function settings or status using a PC. Usually, the communication software issues AT commands so that you do not need to be concerned about them. Use AT commands if you want to control the FOMA terminal in your own way.**

### Format of AT Commands

**AT commands should be entered on the Terminal Mode screen of the communication software. Use only single-byte alphanumeric characters.**

**<Example>**

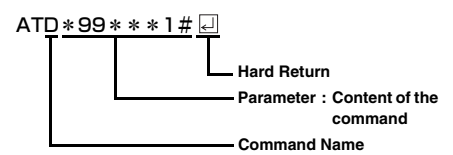

• An AT command must be entered on a single line including parameters (numbers and symbols) following the command. On the Terminal Mode screen of the communication software, one line is from the first character to the previous character of  $\boxed{\downarrow}$ . Up to XX characters (including "AT" and  $\boxed{\downarrow}$ ) can be entered.

#### **Note**

• In the Terminal mode, a PC functions as a communication terminal. Characters entered from the keyboard are sent to a line connected to a communication port.

### Switching between On-line Data Mode and On-line Command Mode

#### **Following two methods are available to switch between on-line data mode and on-line command mode on the FOMA terminal:**

- Enter the "+++" command or the code set to "S2" register. →See the right column
- When "AT&D1" is set, set the ER signal of the serial (COM) port to OFF

Enter "ATO  $\Box$ " to switch from the on-line **command mode to the on-line data mode.**

#### ■ **Saving the Settings**

Settings by AT commands are initialized when the FOMA terminal power is turned off and turned on again except: APN settings set by the AT+CGDCONT command, QoS settings by AT+CGEQMIN/AT+ CGEQREQ command, setting to show or hide the packet communication number by AT\*DGPIR command, and settings to restrict notifying the Caller ID by AT+CLIR command. Settings set by commands with [&W] can be saved by entering [AT&W [ ]] after configuring the settings. Any other values set by other commands with [&W] are also saved at the same time. These values can be restored by entering "ATZ  $\sqrt{ }$ " even after the FOMA terminal power was turned off and turned on again.

**Setting Up** 

# **AT Command List**

#### **The following AT commands can be used on the FOMA M2501 HIGH-SPEED.**

- [&F] : A command to initialize settings used as AT&F command.
- [&W] : A command to save settings used as AT&W command. ATZ command can restore set values.
- [?] [=?] : The current settings appear when adding "?" at the end of the command, and the effective range of the current settings appear when adding "=?" at the end of the command.

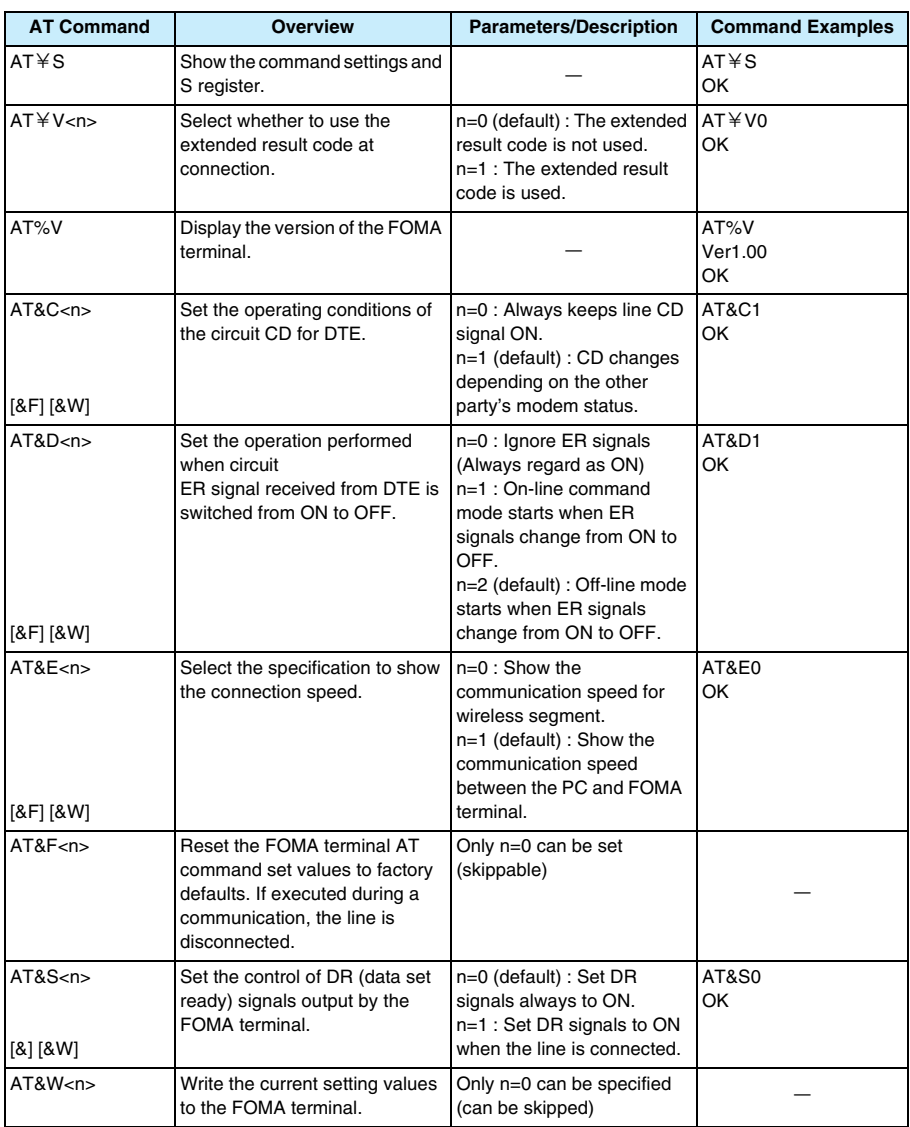

**AT Command List**

AT Command List

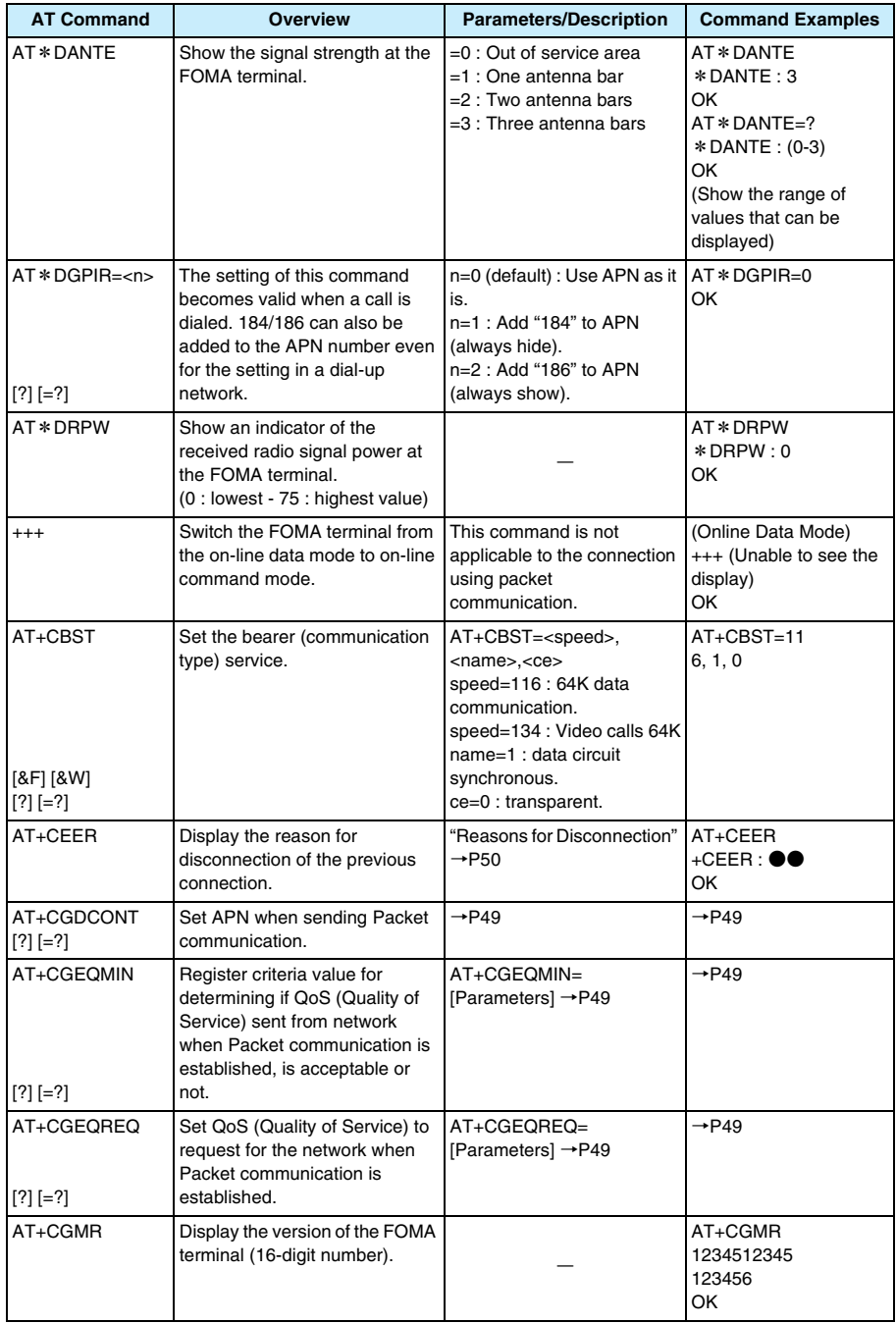

Setting Up AT Command List **42**<br>Setting Up 2 2 D AT Command List **AT Command List**

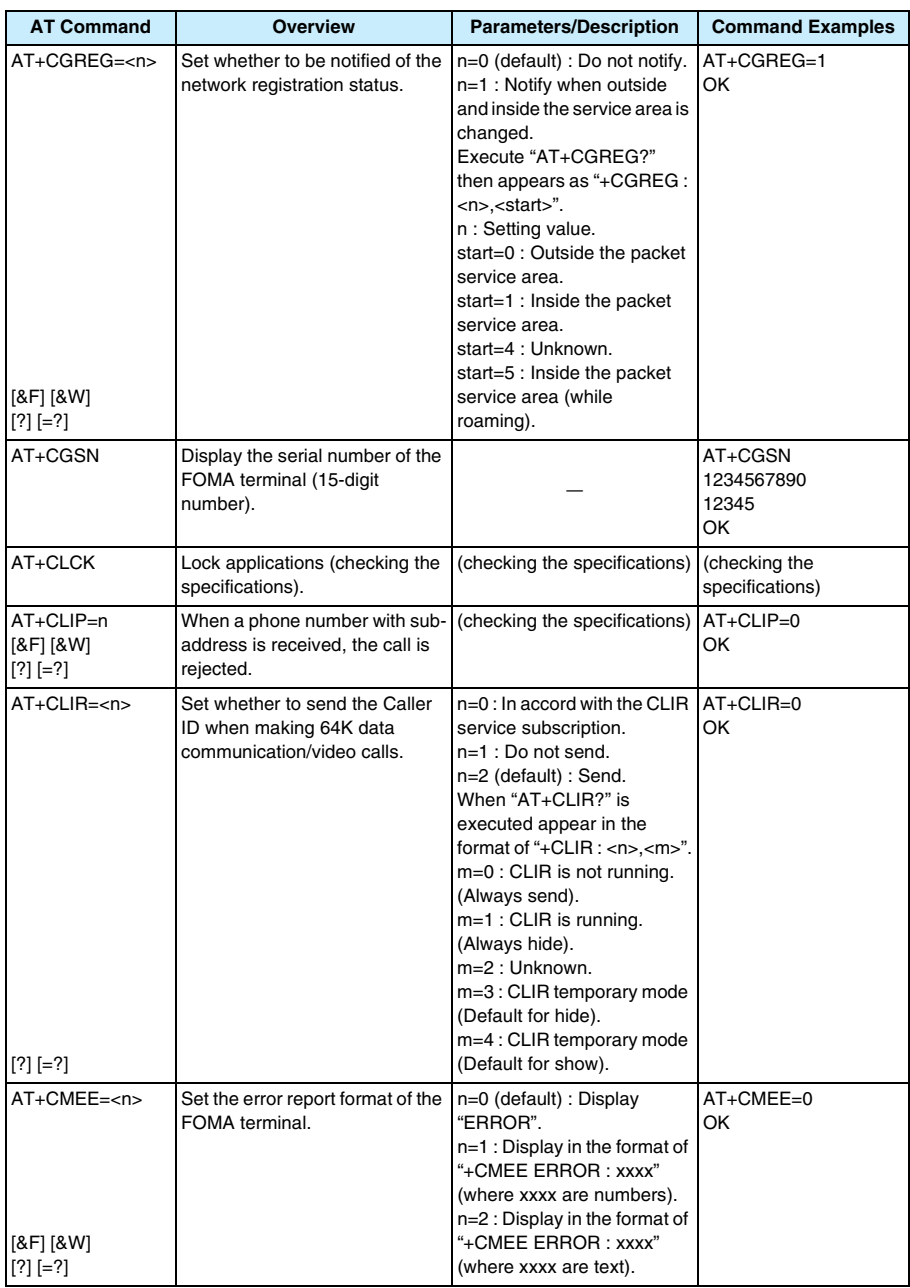

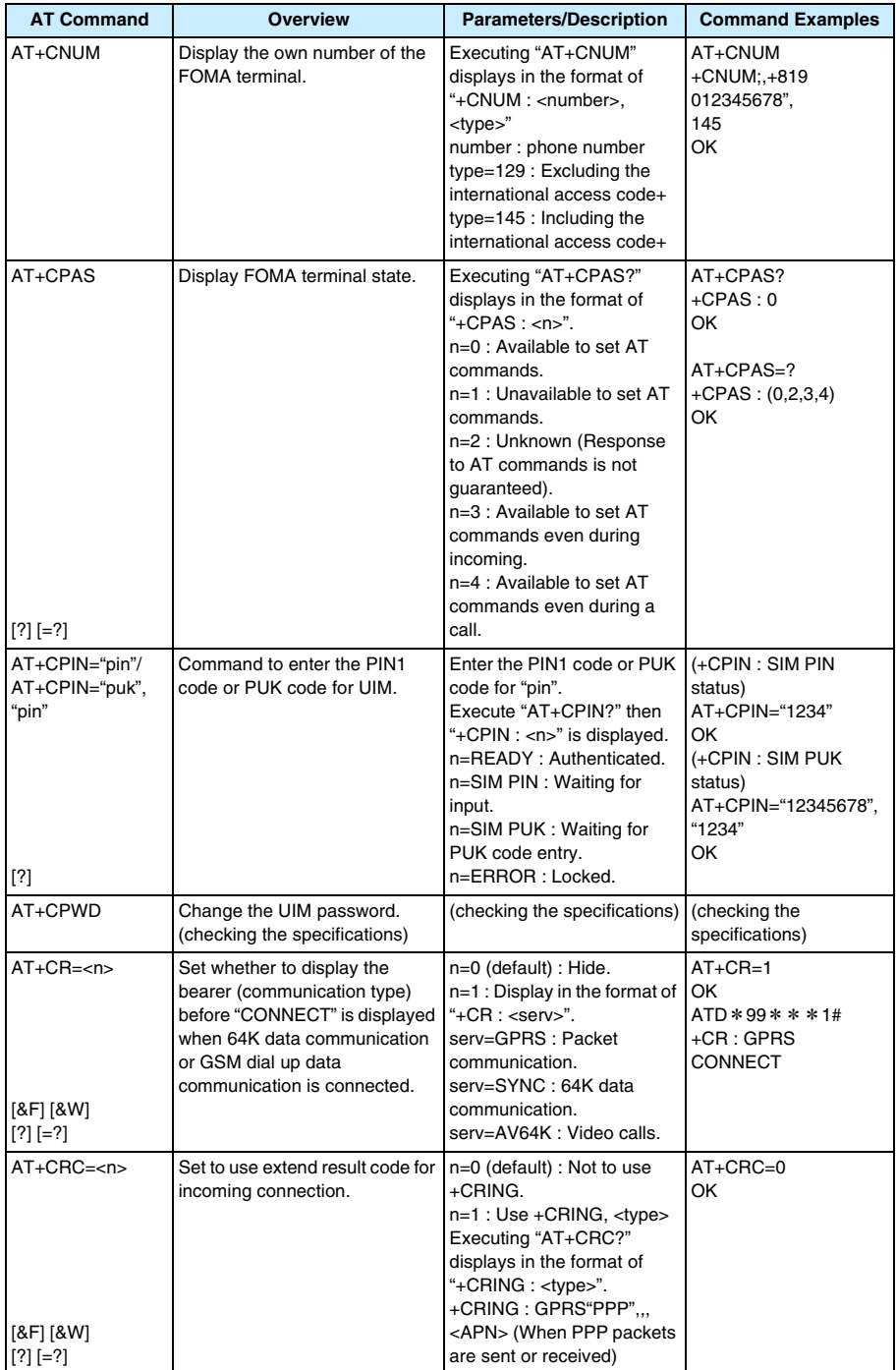

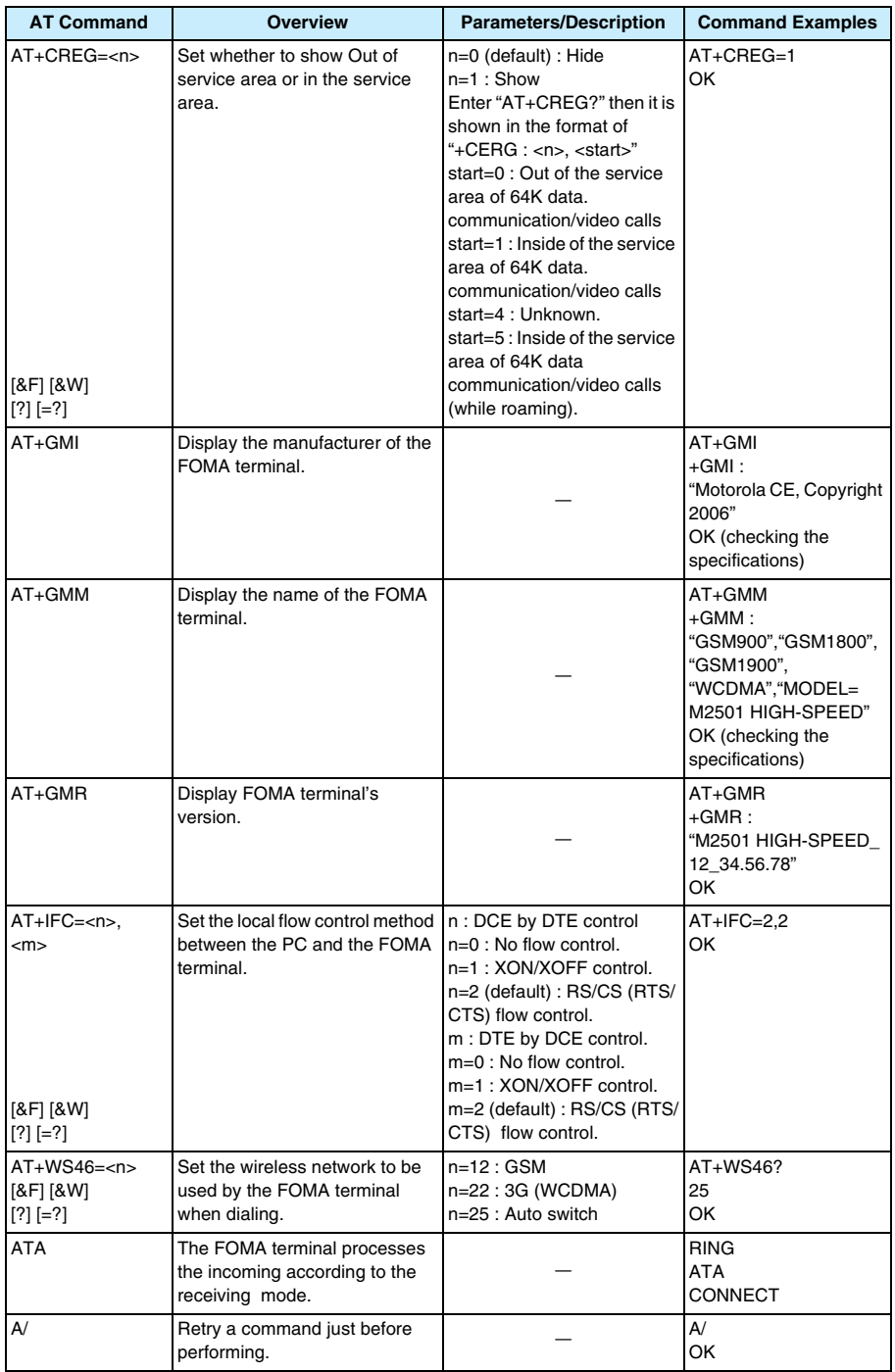

Setting Up

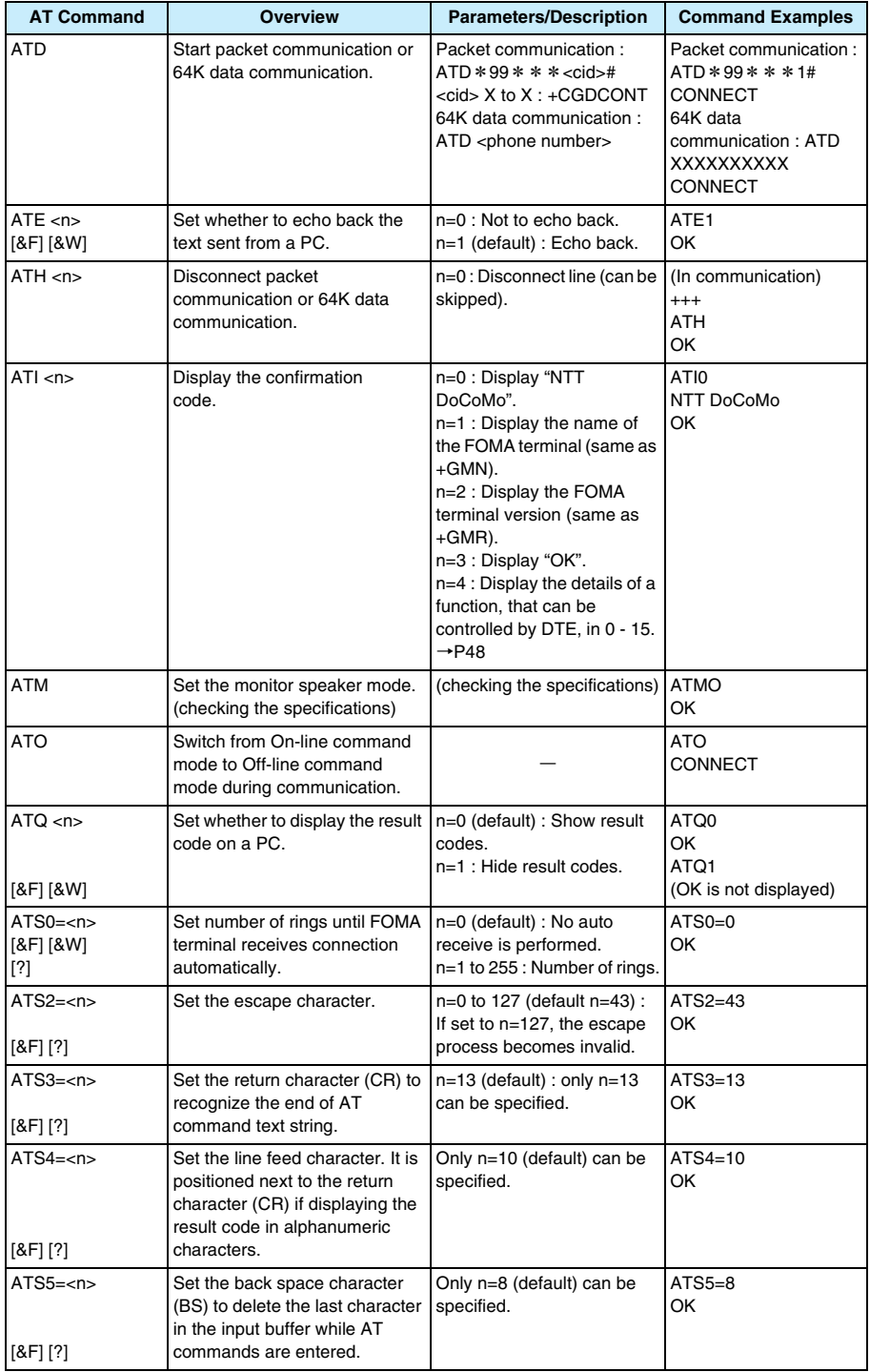

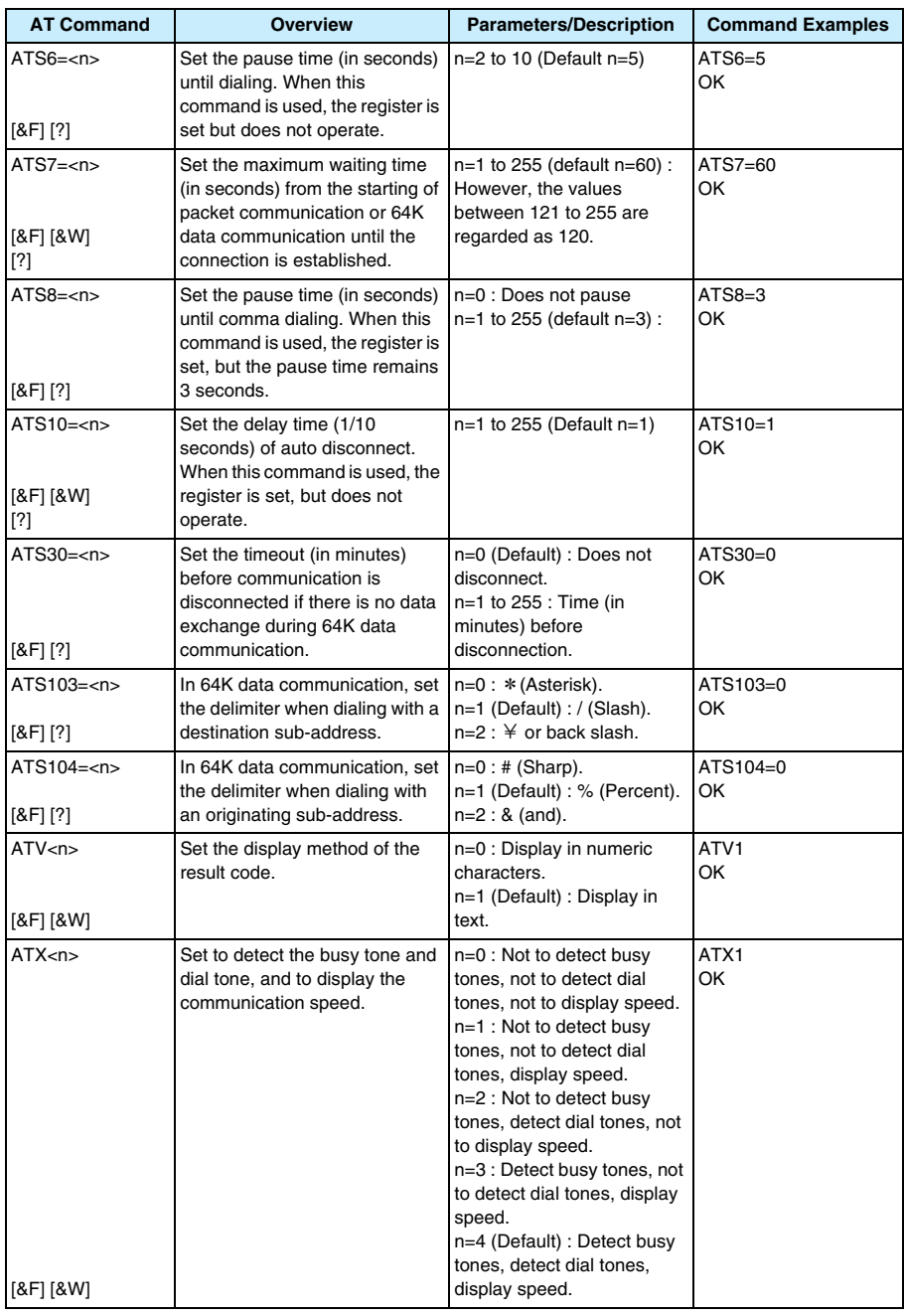